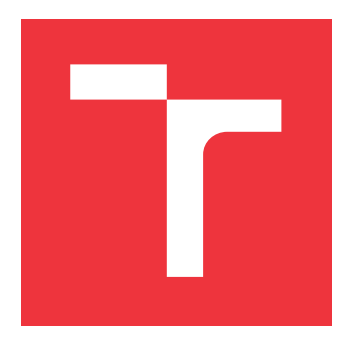

## **VYSOKÉ UČENÍ TECHNICKÉ V BRNĚ BRNO UNIVERSITY OF TECHNOLOGY**

**FAKULTA INFORMAČNÍCH TECHNOLOGIÍ FACULTY OF INFORMATION TECHNOLOGY**

**ÚSTAV INFORMAČNÍCH SYSTÉMŮ DEPARTMENT OF INFORMATION SYSTEMS**

## **TVORBA OBCHODNÍHO SYSTÉMU ZALOŽENÉHO NA STRATEGII TRB**

**BUILDING TRADING SYSTEM BASED ON TIME RANGE BREAKOUT**

**BAKALÁŘSKÁ PRÁCE BACHELOR'S THESIS**

**AUTHOR**

**SUPERVISOR**

**AUTOR PRÁCE FILIP ŠŤASTNÝ**

**VEDOUCÍ PRÁCE Ing. MARTIN HOLKOVIČ,**

**BRNO 2017**

### Zadání bakalářské práce/20147/2016/xstast24

### Vysoké učení technické v Brně - Fakulta informačních technologií

Ústav informačních systémů

Akademický rok 2016/2017

## Zadání bakalářské práce

Řešitel: Sťastný Filip

Informační technologie Obor:

Tvorba obchodního systému založeného na strategii TRB Téma: **Building Trading System Based on Time Range Breakout** 

Kategorie: Informační systémy

### Pokyny:

- 1. Nastudujte finanční trhy a možnosti jejich obchodování.
- 2. Seznamte se s predikcí vývoje cen prostřednictvím technické analýzy se zaměřením na breakout systémy.
- 3. Navrhněte obchodní systém využívajíci strategii TRB.
- 4. Implementuite systém navržený v bodě 3.
- 5. Otestujte vytvořený systém a porovnejte výsledky různých nastavení systému.
- 6. Zhodnoťte dosažené výsledky.

### Literatura:

- · REJNUŠ, Oldřich. Finanční trhy. 4., aktualiz. a rozš. vyd. Praha: Grada, 2014, 760 s. Partners. ISBN 978-80-247-3671-6
- · DVOŘÁK, Roman. Trading strategie : moderní styl obchodování na burze. Brno: Computer Press, 2008, 140 s., ISBN 978-80-251-2240-2
- · VESELÁ Jitka, OLIVA Martin. Technická analýza na akciových, měnových a komoditních trzích. Praha: Ekopress, 2015, 246 s., ISBN 978-80-87865-22-4
- · HARTMAN, Ondřej. Začínáme na burze: jak uspět při obchodování na finančních trzích akcie, komodity a forex. 1. vyd. Brno: BizBooks, 2013. ISBN 978-80-265-0033-9

Pro udělení zápočtu za první semestr je požadováno:

· Body 1 až 3 zadání.

Podrobné závazné pokyny pro vypracování bakalářské práce naleznete na adrese http://www.fit.vutbr.cz/info/szz/

Technická zpráva bakalářské práce musí obsahovat formulaci cíle, charakteristiku současného stavu, teoretická a odborná východiska řešených problémů a specifikaci etap (20 až 30% celkového rozsahu technické zprávy).

Student odevzdá v jednom výtisku technickou zprávu a v elektronické podobě zdrojový text technické zprávy, úplnou programovou dokumentaci a zdrojové texty programů. Informace v elektronické podobě budou uloženy na standardním nepřepisovatelném paměťovém médiu (CD-R, DVD-R, apod.), které bude vloženo do písemné zprávy tak, aby nemohlo dojít k jeho ztrátě při běžné manipulaci.

Holkovič Martin, Ing., UIFS FIT VUT Vedoucí: 1. listopadu 2016 Datum zadání: Datum zaudini.<br>Datum odevzdání: 17. května 2017

Fakulta informačních technologií Ústav informačních systémů<br>612 66 Brno, Božetěchova 2

doc. Dr. Ing. Dušan Kolář vedoucí ústavu

## **Abstrakt**

Bakalářská práce se zaměřuje na tvorbu automatického obchodního systému pro devizový trh Forex. Systém je založený na principu time range breakoutu a silně přizpůsobitelný pomocí parametrů. Práce popisuje nezbytný teoretický základ, návrh strategie, implementaci v jazyce Easy language i optimalizace a backtesting v platformě Multicharts.

## **Abstract**

This thesis is focused on creation of automatical trading system for Forex exchange market. System is based on time range breakout principal and highly customizable by parameters. The thesis explains basic principals of trading on Forex, a designing of the strategy, an implementation of the strategy in Easy language, optimalizations and backtesting using Multicharts platform.

## **Klíčová slova**

Forex, automatický obchodní systém, technická analýza, time range breakout.

## **Keywords**

Forex, automatical trading system, technical analysis, time range breakout.

## **Citace**

ŠŤASTNÝ, Filip. *Tvorba obchodního systému založeného na strategii TRB*. Brno, 2017. Bakalářská práce. Vysoké učení technické v Brně, Fakulta informačních technologií. Vedoucí práce Ing. Martin Holkovič,

## **Tvorba obchodního systému založeného na strategii TRB**

## **Prohlášení**

Prohlašuji, že jsem tuto bakalářskou práci vypracoval samostatně pod vedením Ing. Martina Holkoviče. Uvedl jsem všechny literární prameny a publikace, ze kterých jsem čerpal.

> . . . . . . . . . . . . . . . . . . . . . . . Filip Šťastný 18. května 2017

## **Poděkování**

Děkuji především Ing. Martinu Holkovičovi za výborné vedení mé práce, veškeré rady, doporučení a podporu.

# **Obsah**

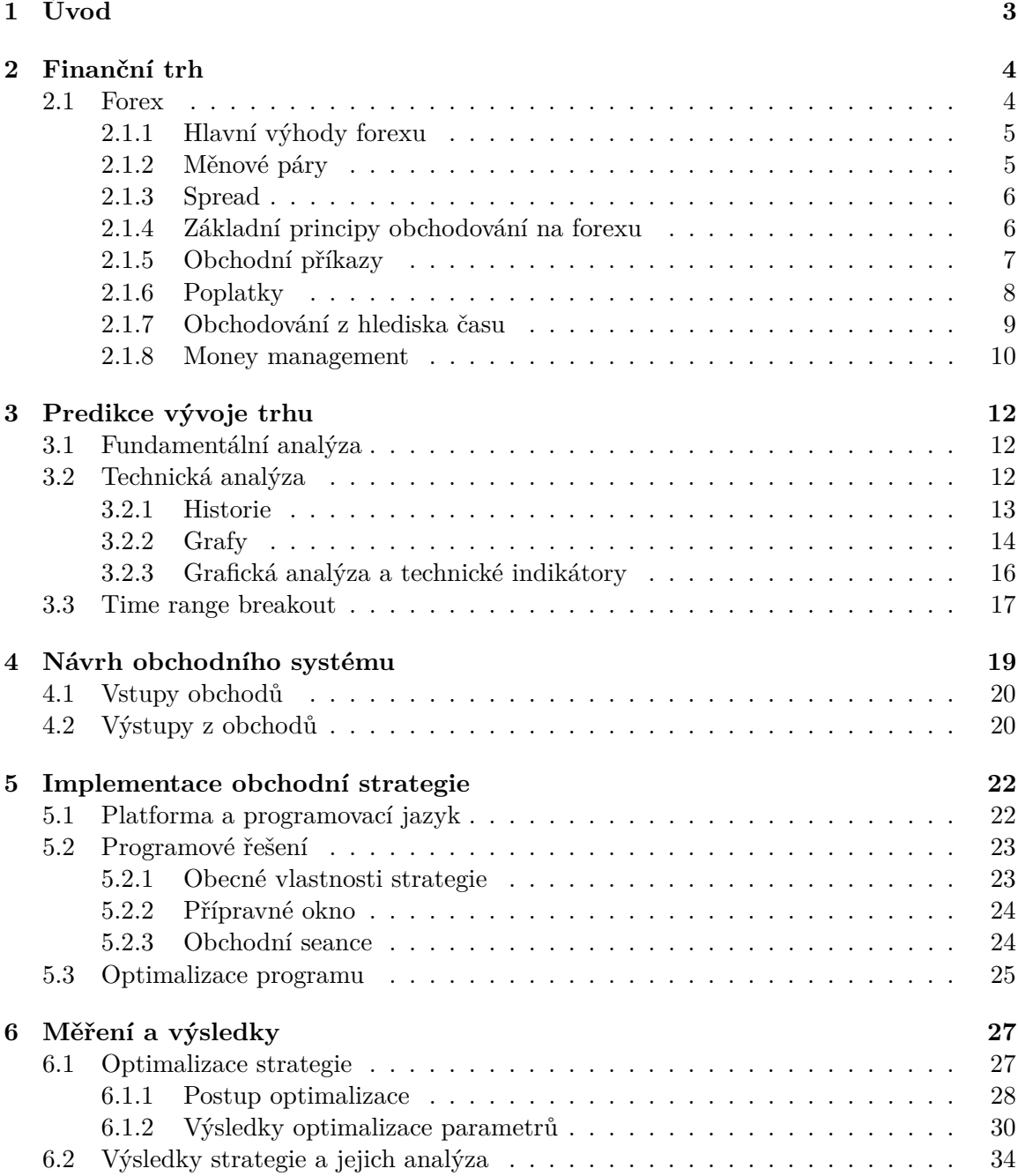

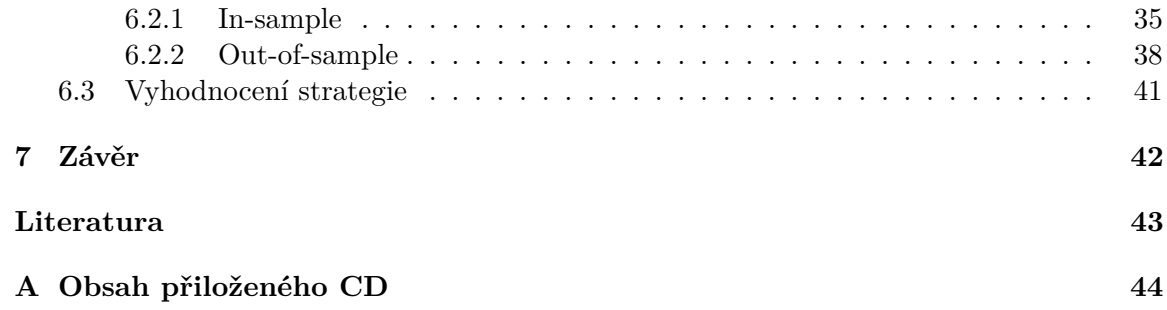

# <span id="page-6-0"></span>**Kapitola 1**

# **Úvod**

Obchodování na novodobých burzách tvoří významnou součást rozvinutých ekonomik. Povaha těchto obchodů se vyvíjí a přizpůsobuje novým metodám již téměř 200 let. V tomto procesu znamenal důležitou změnu prudký rozvoj moderních technologií. Svou schopností zprostředkovat rychlou a spolehlivou komunikaci na velké vzdálenosti s mnohem menšími dlouhodobými náklady na údržbu umožnily vznik pokročilých obchodních systémů, kterých se tak mohou účastnit lidé z nejrůznějších koutů světa. Navíc pro zadání obchodních příkazů není nutné chodit na bankovní pobočku osobně, ani se domlouvat telefonicky. Většinu obchodních požadavků lze snadno vyřešit z pohodlí domova prostřednictvím počítače a internetu během několika minut.

Další výhodu pro obchodování na burzách představuje rostoucí výkon moderní výpočetní techniky a s ním spojený rozvoj technické analýzy trhu. Pomocí výkonných počítačů lze v dnešní době během sekund získat informace, které dříve lidé manuálně zaznamenávali a počítali v rámci dnů. Díky tomu se objevilo i mnoho nových technických ukazatelů a možností, které dříve ani nebyly uskutečnitelné kvůli své náročnosti. Automatické obchodní systémy tak obchodníkům pomáhají obchodovat, šetří čas a zvyšují zisky.

Tato práce se zaměřuje na tvorbu moderního automatického obchodního systému. Hlavním cílem je navrhnout a implementovat strategii, která bude univerzálně platná a přizpůsobitelná různým forexovým trhům. Toho by měla dosáhnout využitím principu time range breakoutu. Dále bude používat různé technické ukazatele pro zlepšení výsledků. Hlavní důraz bude kladen na silnou parametrizaci, díky které bude strategie dobře přizpůsobitelná rozličným podmínkám. Dalším cílem pak je vhodným postupem zjistit ideální hodnoty parametrů pomocí velkého počtu optimalizací na historických tržních datech. Nakonec bude třeba výsledky strategie ověřit a zjistit, jak dobře může fungovat na různých trzích.

Práce je rozdělená do 5 kapitol. Kapitola 2 vysvětluje základy obchodování a finanční trhy. Kapitola 3 informuje o moderních možnostech predikce vývoje na trhu. Kapitola 4 se zabývá návrhem obchodní strategie a jejích parametrů. Kapitola 5 popisuje implementaci strategie a její vlastnosti. Kapitola 6 se věnuje hledání vhodných parametrů a testování výsledných podob strategie pro různé trhy.

## <span id="page-7-0"></span>**Kapitola 2**

## **Finanční trh**

Trh finančního kapitálu je systém, ve kterém dochází mezi účastníky trhu k obchodování s penězi, drahými kovy a cennými papíry $^1$  $^1$ . Na základě nabídky a poptávky se tak volné peněžní prostředky dostávají od věřitelů (vlastní volné peněžní prostředky) k dlužníkům (poptávají peněžní prostředky).

Mezi významné účastníky finančního trhu patří například obchodní banky, pojišťovací instituce, brokeři, nebankovní spořitelní instituce a jiné. Pro tuto práci jsou podstatnými účastníky trhu hlavně brokeři. Broker je prostředník mezi kupujícím a ostatními účastníky trhu (prodávající, burzy, jiní brokeři, atp.). Umožňuje přístup na daný trh investorům a obchodníkům, kteří přes něj provádí své obchody [\[4\]](#page-46-1)[\[3\]](#page-46-2).

Finanční trh lze kategorizovat mnoha způsoby. Dva způsoby základního dělení jsou trhy primární a sekundární nebo trhy veřejné a neveřejné. Na primárním trhu se obchoduje s emisemi cenných papírů poprvé uvedených na trh, zatímco na sekundárním trhu se jedná o cenné papíry již dříve vydané. Veřejné trhy umožňují účast všem potenciálním zájemcům, takže se obchoduje za nejlepší nabídnutou cenu, naopak na neveřejných trzích probíhají pouze smluvní obchody s limitovaným počtem kupců a předem dohodnutými podmínkami [\[4\]](#page-46-1).

Veřejné sekundární trhy lze dále rozlišovat na burzovní a organizované mimoburzovní trhy. Na nich se setkává často velké množství obchodníků, čímž se zvyšuje nabídka a poptávka, objemy obchodů a udržují se tak odpovídajicí tržní ceny. Licencované mimoburzovní trhy mají obdobnou funkci, ale nemají statut burzy [\[4\]](#page-46-1). Příkladem organizovaného mimoburzovního trhu je například forex.

## <span id="page-7-1"></span>**2.1 Forex**

Forex (Foreign Exchange) je mezinárodní devizový trh. Jedná se o celosvětovou decentralizovanou síť institucí, které obchodují s cizími měnami v bezhotovostní formě. Na rozdíl od burzy nemá forex ústřední místo. Obchody se provádí hlavně prostřednictvím internetu a počítačových terminálů po celém světě [\[3\]](#page-46-2).

<span id="page-7-2"></span><sup>1</sup>V obecném pojetí méně likvidní prostředky nesoucí předpokládaný budoucí peněžní výnos [\[4\]](#page-46-1)

### <span id="page-8-0"></span>**2.1.1 Hlavní výhody forexu**

Forex se často označuje za místo nejvíce připomínající dokonalý trh<sup>[2](#page-8-2)</sup>. Je zde také oproti menším trhům minimalizována možnost umělé manipulace s cenami, což je zapříčiněno vlastnostmi forexu. Mezi největší výhody forexu patří:

- ∙ **Vysoká likvidita** podle Banky pro mezinárodní platby (mezinárodní zúčtovací centrum pro centrální banky) dosahovaly v dubnu 2016 průměrné objemy obchodů 5,1 bilionu USD za den<sup>[3](#page-8-3)</sup>. To je více, než dosahují největší světové burzy.
- ∙ **Dlouhá otevírací doba** forex je dostupný 24 hodin denně 5 dní v týdnu (kapitola [2.1.7\)](#page-12-0), což zajišťuje spoustu obchodních příležitostí. Neobchoduje se pouze o víkendech.
- ∙ **Snadná dostupnost** decentralizovaná síť forexu tvoří velmi rozsáhlý globální trh. Prostřednictvím brokerů se navíc mohou připojit i obchodníci z široké veřejnosti, nejen licencované instituce.

#### <span id="page-8-1"></span>**2.1.2 Měnové páry**

Na forexu se obchoduje s měnovými páry, které se skládají ze dvou měn. První se nazývá měnou základní a druhá měnou kotovací<sup>[4](#page-8-4)</sup>. Při nákupu jedné měny dochází k prodeji druhé. Každý pár má svůj měnový kurz.

Měnový kurz páru udává poměr hodnoty základní měny a hodnoty měny kotovací. Měnový kurz se udává jako číslo vyjádřené na několik desetinných míst. Nejmenší hodnota změny kurzu je jeden pip, avšak u většiny brokerů se dnes objevuje i kotování v desetinách pipů<sup>[5](#page-8-5)</sup>. Velikost pipu je závislá na kotovací měně - u párů s kotovací měnou JPY má pip velikost 0,01, zatímco u ostatních párů 0,0001.

Jako příklad kurzu může sloužit měnový pár EUR/USD s kurzem 1,3000. Tento zápis říká, že 1 euro má hodnotu 1,3000 amerických dolarů. Aby tedy obchodník koupil 1 euro, musí zaplatit 1,3 americké dolary. Když pak kurz vzroste o jeden pip, bude jeho nová hodnota 1,3001.

Měny jsou různě zastoupené v obchodovaných objemech, což se projevuje i na jejich likviditě. Procentuální zastoupení měn v obchodech v dubnu 2016 lze vidět na obrázku [2.1.](#page-9-2) Celkový součet je roven 200 %, jelikož každý pár, a tak i každý obchod, zahrnuje 2 měny. Podle množství obchodů a jejich objemu se měny dělí [\[3\]](#page-46-2):

- ∙ **Měny hlavní** nejvíce obchodované měny (nejlikvidnější), patří sem: USD, GBP, EUR, JPY, CHF. Tyto měny jsou také většinou základními měnami pro měnové páry na forexu.
- ∙ **Měny vedlejší** často označené jako komoditní měny, jelikož jsou navázány na komodity v daných zemích, a poměrně likvidní. Patří sem například AUD a NZD.

<span id="page-8-2"></span><sup>2</sup> Jak funguje Forex. Patria Forex [online]. Praha (Česká republika), 2009 [cit. 2016-12-18]. Dostupné z: https://www.patria-forex.[cz/vzdelavani/forex](https://www.patria-forex.cz/vzdelavani/forex)

<span id="page-8-3"></span> $3$ Triennial Central Bank Survey of foreign exchange [online]. Basel (Switzerland), 2016 [cit. 2016-12-13]. Dostupné z: http://www.bis.[org/publ/rpfx16](http://www.bis.org/publ/rpfx16.htm).htm

<span id="page-8-4"></span><sup>4</sup> Jak číst forex, názvosloví. FXstreet.cz: forex, komodity, trading, zpravodajství [online]. Praha (Česká republika), 2008 [cit. 2016-12-22]. Dostupné z: http://www.fxstreet.[cz/4-cast-jak-cist-forex](http://www.fxstreet.cz/4-cast-jak-cist-forex-nazvoslovi.html)[nazvoslovi](http://www.fxstreet.cz/4-cast-jak-cist-forex-nazvoslovi.html).html

<span id="page-8-5"></span><sup>5</sup>Vysvětlení základních pojmů. Forex Zone [online]. Praha (Česká republika), 2011 [cit. 2016-12-26]. Dostupné z: http://www.forex-zone.[cz/blog/vysvetleni-zakladnich-pojmu](http://www.forex-zone.cz/blog/vysvetleni-zakladnich-pojmu)

<span id="page-9-2"></span>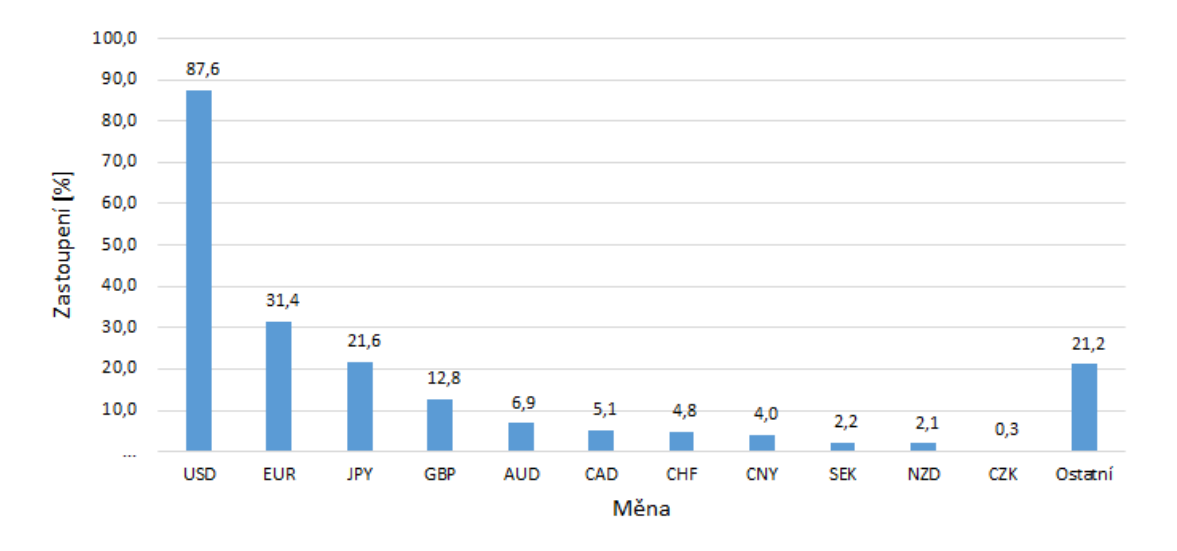

Obrázek 2.1: Procentuální zastoupení měn v dubnu 201[6](#page-9-3)<sup>6</sup>.

∙ **Měny exotické** - málo obchodované měny z důvodu malého zájmu, mají nízkou likviditu, patří sem například CZK, PLN.

#### <span id="page-9-0"></span>**2.1.3 Spread**

Při reálném obchodování nemá měnový pár pouze jeden kurz, ale platí pro něj dvě ceny<sup>[7](#page-9-4)</sup>:

- ∙ **Poptávka** nejvyšší cena, za kterou je v daný okamžik možné prodat. S tímto kurzem jsou ostatní obchodníci ochotni nakoupit.
- ∙ **Nabídka** nejnižší cena, za kterou je v daný okamžik možné nakoupit. Za tuto cenu jsou ostatní obchodníci ochotni prodat.

Spread je rozdíl mezi nabízenou a poptávanou cenou pro daný měnový pár. Je tvořený brokerem a může být pevně daný nebo proměnlivý. Jeho velikost závisí na likviditě daných měn. Jako příklad lze uvést pár EUR/USD, kterému přísluší bid  $= 1,3000$  a ask  $= 1,3005$ . Prodávající v této situaci získá za 1 euro pouze 1,3000 amerických dolarů, za nákup 1 eura by ovšem musel zaplatit 1,3005 amerických dolarů. Spread zde nabývá velikost 5 pipů.

### <span id="page-9-1"></span>**2.1.4 Základní principy obchodování na forexu**

Na forexu neobchodují pouze přímí účastníci trhu, ale také další obchodníci zprostředkovaně přes brokery. Obchodníci zadávají příkazy k nákupu nebo prodeji měn, které pro ně brokerské společnosti vyřizují. V dnešní době je standardem obchodování online. Většina brokerů tak poskytuje obchodní data přes internet a řada z nich nabízí například i platformy pro vyzkoušení obchodování zdarma, bez vkladu. Různí brokeři nabízí rozličné výhody a odlišné poplatky, princip obchodování však zůstává zachován.

<span id="page-9-3"></span><sup>6</sup>Zdroj: Triennial Central Bank Survey of foreign Exchange [online]. Basel (Switzerland), 2016 [cit. 2016- 12-26] Dostupné z: http://www.bis.[org/publ/rpfx16fx\\_tables](http://www.bis.org/publ/rpfx16fx_tables.xls).xls

<span id="page-9-4"></span><sup>7</sup>Hodnoty bid a ask v intradenním obchodování. Finančník [online]. Praha (Česká republika), 2007 [cit. 2016-12-28]. Dostupné z: http://www.financnik.[cz/komodity/zkusenosti/bid-a-ask-v-intradennim](http://www.financnik.cz/komodity/zkusenosti/bid-a-ask-v-intradennim-obchodovani.html)[obchodovani](http://www.financnik.cz/komodity/zkusenosti/bid-a-ask-v-intradennim-obchodovani.html).html

Velikost obchodů se nejčastěji uvádí v lotech. Lot je standardizovaná obchodovací jed-notka, která představuje objem v hodnotě 100 000 jednotek základní měny<sup>[8](#page-10-1)</sup>. Často však brokeři nabízí také obchodování v mini lotech, které představují objem v hodnotě 10 000 jednotek základní měny, což odpovídá jedné desetině lotu [\[2\]](#page-46-3). V některých případech se lze setkat i s mikro loty odpovídajícími jedné setině lotu.

Podle velikosti obchodu se mění hodnota pipu. Při nákupu 1 lotu hodnota 1 pipu odpovídá 10 jednotkám kotovací měny. Například pro pár EUR/USD se při nákupu 1 lotu hodnota pipu rovná 10 USD a stejně tak i pro všechny další měnové páry kotované americkým dolarem. Pro 1 mini lot pak odpovídá hodnota pipu 1 jednotce kotovací měny.

Brokeři často nabízí obchodování pomocí tzv. finanční páky (leverage) - za menší zálohu, tzv. margin, zapůjčí mnohem větší kapitál, se kterým může investor obchodovat. Margin slouží jako pojistka pro případné vzniklé ztráty. Tato technika je tedy výhodná pro obchodníky s omezeným vstupním vkladem. Velikost finanční páky bývá často 1:50 nebo 1:100, ale není vzácností i 1:400 a více. To umožňuje obchodování v lotech a mini lotech i se vstupním kapitálem v řádech stovek jednotek kotovací měny. Případné zisky z obchodu jsou tak několikanásobně větší. To ovšem platí i pro ztráty. Je proto potřeba umět spravovat svoje investice – znát alespoň základy money managementu (kapitola [2.1.8\)](#page-13-0).

Například investor 1 000 USD by při obchodu páru EUR/USD se ziskem o velikosti 5 pipů bez páky získal pouze 0,1 amerických dolarů. V případě využití páky 1:200 by mu ovšem byl zapůjčen brokerem dostatek financí, aby mohl nakoupit 2 loty (200 000 USD), a jeho zisk ve stejné situaci by tak dosáhl 20 amerických dolarů. Stejný poměr ale samozřejmě platí i při ztrátovém obchodu.

### <span id="page-10-0"></span>**2.1.5 Obchodní příkazy**

Obchodníci předpokládají vývoj cen a podle toho zadávají příkazy. Jsou dva základní typy příkazů – nákup a prodej [\[3\]](#page-46-2). K nim pak brokeři nabízí různá (často automatická) rozšíření a opatření, která zaručí aktualizované ošetření obchodu podle vývoje cen na trhu. Nejčastěji používané obchodní příkazy jsou uvedeny níže<sup>[9](#page-10-2)</sup>.

**Buy market (dlouhá pozice)** je způsob spekulace na růst ceny - investor nakoupí za aktuální tržní cenu a po nějaké době prodá. V případě, že cena mezi nákupem a doprodejem vzrostla, je spekulace výhodná a zisková, jinak investor zaznamená ztrátu. Do dlouhých pozic tedy vstupují obchodníci očekávající růst kurzu měnového páru, tzn. posilování základní měny proti měně kotovací.

**Sell market (krátká pozice)** je způsob spekulace na pokles ceny, investor si předmět spekulace za úplatu zapůjčí a okamžitě prodá třetí straně. Za určitý čas, nejpozději v době, kdy má zapůjčený předmět spekulace vrátit, investor nakoupí na trhu a vrátí, co si předtím vypůjčil. Rozdíl cen v době prodeje třetí straně a v době zpětného nákupu je základ pro zisk, či ztrátu. Pokud za tento časový úsek cena klesla, je spekulace zisková, v opačném případě obchodník prodělá. Do krátkých pozic tedy vstupují obchodníci očekávající pokles kurzu měnového páru, tzn. oslabování základní měny proti měně kotovací.

**Buy stop** je příkaz k nákupu (buy market), který se provede až v okamžiku, kdy tržní cena vzroste nad určitou hranici. V této situaci investor očekává, že po prolomení dané

<span id="page-10-1"></span><sup>8</sup> Jak číst forex, názvosloví. FXstreet.cz: forex, komodity, trading, zpravodajství [online]. Praha (Česká republika), 2008 [cit. 2016-12-27]. Dostupné z: http://www.fxstreet.[cz/4-cast-jak-cist-forex](http://www.fxstreet.cz/4-cast-jak-cist-forex-nazvoslovi.html)[nazvoslovi](http://www.fxstreet.cz/4-cast-jak-cist-forex-nazvoslovi.html).html

<span id="page-10-2"></span><sup>9</sup>Typy objednávek na forexu. FXstreet.cz: forex, komodity, trading, zpravodajství [online]. Praha (Česká republika) [cit. 2016-01-03]. Dostupné z: http://www.fxstreet.[cz/14-cast--typy-objednavek-na](http://www.fxstreet.cz/14-cast--typy-objednavek-na-forexu.html)[forexu](http://www.fxstreet.cz/14-cast--typy-objednavek-na-forexu.html).html

hranice cena stále poroste (např. po proražení hladiny odporu) a poté měnu se ziskem prodá .

**Sell stop** představuje pokyn k prodeji (sell market), který se provede až v okamžiku, kdy tržní cena klesne pod určitou hranici. Při zadání příkazu obchodník předpokládá, že cena bude po proražení dané linie i nadále klesat (např. po proražení hladiny podpory) .

**Buy limit** je příkaz k nákupu (buy market), který se provede až v době, kdy tržní cena klesne pod určitou hranici. Investor očekává, že vývoj trhu se po provedení nákupu za nízkou cenu otočí a bude stoupat (např. nad hladinou podpory).

**Sell limit** představuje pokyn k prodeji (sell market), který se provede až v době, kdy tržní cena vzroste nad danou hranici. Při zadání obchodník spekuluje obrat vývoje trhu po dosažení zadané linie, kdy by měla cena začít klesat (např. pod hladinou odporu)

### <span id="page-11-0"></span>**2.1.6 Poplatky**

Brokerské společnosti často nabízí své služby zdarma, bez přímých vstupních poplatků. Peníze pak získávají hlavně z poplatků za jednotlivé obchody. Poplatky se mohou napříč brokery lišit jak typem, tak velikostí, ale vždy se vyskytuje poplatek ve formě spreadu.

Spread poplatek je účtován z každého provedeného nákupu nebo prodeje. Ceny měnových párů jsou ale obchodníkovi již zobrazeny se započítaným spreadem, takže ve výsledku nepřichází o očekávaný výdělek a poplatek je tak účtován nepřímo. Další výhoda pro obchodníka je, že díky spreadu většinou nemusí platit jiné přímé vstupní poplatky a může si vybrat brokera s nabídkou, která mu vyhovuje nejlépe.

Vstupní poplatky jsou méně časté, většinou bývají nahrazeny zálohou, kterou musí investor složit před zahájením obchodování. Velikost zálohy nebývá moc významná, pohybuje se například kolem 100 - 200 USD. Je ale překážkou hlavně pro menší začínající obchodníky, kteří musí již před vstupem na trh disponovat určitým kapitálem, se kterým pak nemohou obchodovat a potenciálně přichází o zisk z těchto peněz.

Rollover, neboli swap, je kladný nebo záporný úrok za držení obchodní pozice přes noc. Každá měna na forexu má se sebou spojenou roční krátkodobou úrokovou sazbu. Vzhledem k tomu, že se obchoduje v párech, každý obchod zahrnuje nejen dvě různé měny, ale i dvě úrokové sazby. Pokud je úroková sazba na koupené měně vyšší než sazba na měně prodané, získá obchodník pozitivní rollover. Pokud je naopak úroková sazba na koupené měně nižší než sazba na měně prodané, platí obchodník negativní rollover. Pozice se počítá jako držená přes noc různě podle brokera, často bývá rollover aplikován, pokud přesáhne držená pozice například  $21:00$  nebo  $22:00$  hodin místního času $^{10}$  $^{10}$  $^{10}$ .

Příklad rollover poplatku při nákupu 10 000 jednotek základní měny páru EUR/USD (nákup EUR, prodej USD) s kurzem 1,3000. Pro jednoduchost předpokládejme roční úrokovou sazbu eura 1,00 % a amerického dolaru 0,25 %. Investor kupuje měnu s vyšší úrokovou sazbou. Pokud tedy drží pozici otevřenou přes noc, vydělává na úrokové sazbě eura a platí nižší úrok dolaru. Rolloverem získá přibližně 15,8 EUR. Výpočet rollover sumy<sup>[11](#page-11-2)</sup> lze získat ze vzorce [2.1.](#page-11-3)

<span id="page-11-3"></span>
$$
rollover = \frac{počet jednotek * (úrok základní měny - úrok kotovací měny)}{počet dní v roce * kurz páru}
$$
 (2.1)

<span id="page-11-1"></span><sup>&</sup>lt;sup>10</sup>Politika rollover. HOT Forex: honesty, openness, transparency [online]. Larnaca (Cyprus), 2016 [cit. 2016-01-03]. Dostupné z: https://www.hfeu.[com/eu/cz/trading-products/rollover-policy](https://www.hfeu.com/eu/cz/trading-products/rollover-policy.html).html

<span id="page-11-2"></span><sup>11</sup>LEE, Matt. How is rollover interest calculated? In: Investopedia [online]. [cit. 2017-03-20]. Dostupné z: http://www.investopedia.[com/ask/answers/06/rolloverinterestcalculation](http://www.investopedia.com/ask/answers/06/rolloverinterestcalculation.asp).asp

<span id="page-12-2"></span>

|  |        |       |  |  |                 |  |  |  |  |  |  |  |  |  | $0$   1   2   3   4   5   6   7   8   9   10   11   12   13   14   15   16   17   18   19   20   21   22   23 |
|--|--------|-------|--|--|-----------------|--|--|--|--|--|--|--|--|--|----------------------------------------------------------------------------------------------------|
|  |        | Tokyo |  |  |                 |  |  |  |  |  |  |  |  |  |                                                                                                    |
|  |        |       |  |  | London          |  |  |  |  |  |  |  |  |  |                                                                                                    |
|  |        |       |  |  | <b>New York</b> |  |  |  |  |  |  |  |  |  |                                                                                                    |
|  | Sydney |       |  |  |                 |  |  |  |  |  |  |  |  |  |                                                                                                    |

Obrázek 2.2: Obchodovací doby forexových trhů

### <span id="page-12-0"></span>**2.1.7 Obchodování z hlediska času**

Výhodou forexu je dostupnost 24 hodin denně mimo víkendy. Při přepočtu na časové pásmo CET, které je v české republice, začíná obchodování v neděli ve 23:00 a končí v pátek ve  $22:00^{12}$  $22:00^{12}$  $22:00^{12}$ . To je dáno decentralizovanou globální povahou forexu.

V různých časových pásmech funguje několik hlavních trhů, jejichž doba působení na sebe během celého dne navazuje a místy se překrývá. Na obrázku [2.2](#page-12-2) lze vidět znázorněné obchodovací doby (v hodinách CET) nejvýznamnějších forexových trhů, jejich návaznost a překrytí. Konkrétně se jedná  $o^{13}$  $o^{13}$  $o^{13}$ :

- ∙ Tokio (00:00 09:00),
- ∙ Londýn (09:00 18:00),
- ∙ New York (14:00 23:00),
- ∙ Sydney (22:00 07:00).

Je dobré zvolit vhodný čas obchodování podle měnového páru. Pokud je měna spojena s aktivní obchodní seancí, bývá více likvidní a naskytuje se více obchodních příležitostí. V době, kdy se působnost dvou trhů navíc překrývá, bývají největší obchodované objemy a tudíž i největší likvidita - například páry EUR/USD a GBP/USD se nejlépe obchodují mezi [14](#page-12-4):00 a 18:00 CET, kdy jsou aktivní burzy v Londýně a zároveň v New Yorku $^{14}$ .

Obchody na forexu se dají kategorizovat i podle časového rámce. Podle podmínek na trhu a vyhovujícího stylu si obchodník vybírá, jak dlouho pozice bude držet. Základní 4 typy jsou $^{15}$  $^{15}$  $^{15}$ :

- ∙ **Poziční obchodování** obchodník drží pozice dlouhodobě a nezabývá se krátkodobými výkyvy. V obchodě setrvá v rámci týdnů až měsíců. Na forexu méně obvyklá varianta.
- ∙ **Swingové obchodování** obchodník využívá např. změn cen způsobených velkými obchodníky a vstupuje do obchodů trvajících několik hodin až dnů. Tento typ obchodování je na forexu častý.

<span id="page-12-1"></span><sup>&</sup>lt;sup>12</sup>Forex hours. In: Forex online [online]. [cit. 2017-05-12]. Dostupné z: http://www.[forex-internet](http://www.forex-internet.com/forexhours.htm).com/ [forexhours](http://www.forex-internet.com/forexhours.htm).htm

<span id="page-12-3"></span><sup>&</sup>lt;sup>13</sup>Forex and world market hours. Investing.com: stock market & financial news [online]. Road Town (Tortola British Virgin Islands): Fusion Media Limited, 2016 [cit. 2016-01-04]. Dostupné z: [https://](https://www.investing.com/tools/market-hours) www.investing.[com/tools/market-hours](https://www.investing.com/tools/market-hours)

<span id="page-12-4"></span><sup>&</sup>lt;sup>14</sup>Forex market hours: when to trade and when not to. Forex market hours [online]. 2012 [cit. 2016-01-04]. Dostupné z: http://www.[forexmarkethours](http://www.forexmarkethours.com/).com/

<span id="page-12-5"></span><sup>&</sup>lt;sup>15</sup>Jaký obchodní styl vám vyhovuje. FXSstreet.cz: forex, komodity, trading, zpravodajství [online]. Praha (Česká republika), 2013 [cit. 2016-01-04]. Dostupné z: http://www.fxstreet.[cz/jaky-obchodni-styl-vam](http://www.fxstreet.cz/jaky-obchodni-styl-vam-vyhovuje-22.html)[vyhovuje-22](http://www.fxstreet.cz/jaky-obchodni-styl-vam-vyhovuje-22.html).html

- ∙ **Intradenní obchodování** obchodník nakupuje a prodává v rámci jednoho dne, obchoduje v rámci minut až hodin. Na forexu asi nejčastěji využívaný styl, jelikož je trh dostatečně likvidní a proměnlivý, takže je mnoho obchodních příležitostí. Pozice se navíc nedrží přes noc, takže obchodník nemusí řešit rollover.
- ∙ **Skalping** je ještě rychlejší než intradenní obchodování. Provádí se velmi krátké obchody v rámci vteřin až minut. Tento styl je časově a psychicky náročný, ne příliš oblíbený.

#### <span id="page-13-0"></span>**2.1.8 Money management**

Money management je soubor postupů a pravidel zabývající se správou finančního rozpočtu, který má obchodník vymezený pro obchodování. Vývoj trhu nelze s jistotou předpovědět, proto se objevují ziskové i ztrátové obchody. Obchodník by se měl držet určitých doporučení, aby se v psychicky náročné situaci nenechal například zmást emocemi nebo pod stresem nezadával příliš ztrátové příkazy. A když už chyba nastane, aby nebyla příliš velká a zásadně neovlivnila celkový kapitál. Pro zjednodušení v této kapitole nebudou uvažovány poplatky brokerům, např. spread poplatek.

"Position sizing" pravidlo se týká množství riskovaných peněz při jednom obchodu. To by se mělo pohybovat kolem 2 % celkového kapitálu, aby se obchodník nepřipravil o velkou sumu peněz najednou, což by mohlo zabránit budoucímu pokračování v obchodech [\[2\]](#page-46-3). Získávat zpět ztracený kapitál je totiž mnohem obtížnější a pomalejší, čím víc ho chybí – např. při počátečním kapitálu 5000 CZK a ztrátě 25 % stačí pro dorovnání získat zpět 35 %, při ztrátě 50 % je potřeba získat zpět 100 % a při ztrátě 75 % je třeba získat zpět 300  $%$ .

Riziko velkých investic do jednotlivých obchodů lze vidět na příkladu, kdy obchodník prodělá 9 ztrát za sebou s počátečním kapitálem 5000 CZK. Při investování 2 % počáteční sumy do jednoho obchodu ve výsledku zůstane investorovi 4169 CZK, což je přibližně 83 % původního kapitálu a k vyrovnání původní hodnoty mu bude stačit navýšit aktuální zůstatek o přibližně 20 %. Ovšem při investování 10 % do jednoho obchodu mu zůstane pouze 1937 CZK, což je přibližně 38 % původního kapitálu a k vyrovnání původní hodnoty bude muset aktuální zůstatek navýšit o přibližně 158 %. To by ve výsledku vedlo k demotivaci, znásobenému riskování a ještě větším ztrátám. Tento rozdíl lze vidět na obrázku [2.3](#page-14-0) – vlevo investice s riskováním 2 %, vpravo 10 % počáteční sumy<sup>[16](#page-13-1)</sup>.

"Stop loss" příkaz omezuje maximální ztrátu z otevřené pozice. Pokud se dostane nad hodnotu určenou stop loss příkazem, je automaticky ukončen brokerem, čímž pomáhá udržet již zmíněný position sizing. Další příkaz "Trailing stop loss" plní funkci stop lossu, ale místo pevně stanovené hodnoty se pohybuje s tržní cenou, pokud se vyvíjí v náš prospěch. Například pokud při kurzu 1.0050 nastavíme stop loss na kurz 1.0040 a ten se pak zvedne na 1.0070 a následovně klesne na 1.0040, stop loss pozici ukončí a obchod končí se ztrátou odpovídající hodnotě 10 pipů. Pokud ale nastavíme trailing stop loss 10 pipů, kurz se zvedne na 1.0070 a poté klesne na 1.0060, bude trailing stop lossem ukončen se ziskem hodnoty 20 pipů.

"Break even" znamená posunutí stop loss příkazu na cenu, jaká byla při vstupu do obchodu. Pokud se tedy trh od vstupu do pozice vyvíjel pro daný obchod pozitivně a následně se posunul stop loss na výchozí cenu, obchod již nemůže být ztrátový.

<span id="page-13-1"></span><sup>&</sup>lt;sup>16</sup>Several rules of good money management. Forex money management [online]. Praha (Česká republika), 2010 [cit. 2016-01-05]. Dostupné z: http://www.[forex-money-management](http://www.forex-money-management.com/).com/

<span id="page-14-0"></span>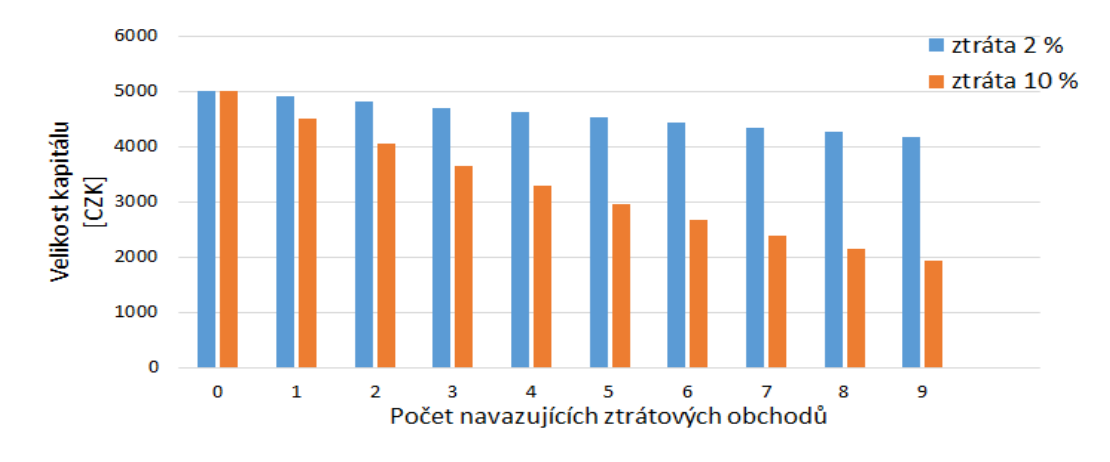

Obrázek 2.3: Vliv ztrátových obchodů na investiční kapitál

"Take profit" je příkaz, který určí maximální zisk, po kterém se má pozice zavřít. Pokud se cena vyvíjí příznivě a dosáhne plánované hodnoty, ukončí se obchod se ziskem. Ochrání tak obchodníka před možností, že by po růstu cena nečekaně poklesla. Obchodník navíc nemusí pohyb ceny neustále hlídat a neustále se rozhodovat, zda má pozici ještě držet.

Použití příkazů stop loss, break even a také profit lze vidět na obrázku [2.4.](#page-14-1) Obchodník vstoupil do long pozice a umístil stop loss, aby v případě pokračujícího poklesu kurzu v bodě 1 zaručil, že ztratí max. 2 % svého kapitálu. V bodě 2 se uplatňuje break even a posunutím hranice stop loss na úroveň vstupní ceny se zajistil neztrátový obchod. V bodě 3 se poté provede take profit, který zaručil zisk, i když by následný vývoj kurzu vedl ke ztrátě.

<span id="page-14-1"></span>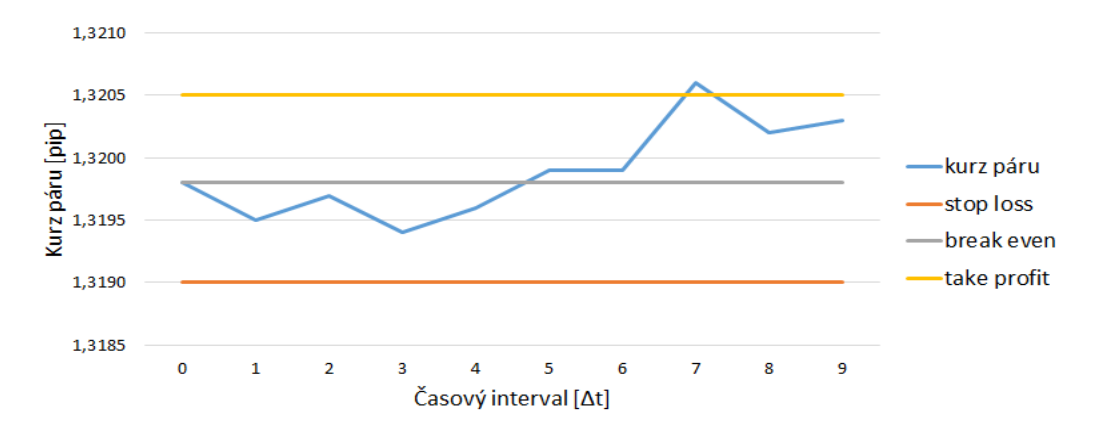

Obrázek 2.4: Příklad užití příkazů pro lepší money management

"Risk reward ratio" (dále jen RRR) pravidlo se zabývá poměrem mezi potenciálním ziskem a maximální ztrátou z jednoho obchodu. Při RRR 1:1 obchodník při zisku nabyde stejnou sumu, o jakou přijde při ztrátě. Potom by potřeboval větší než 50 % úspěšnost obchodů, aby se držel v zisku. Při RRR 1:3, kdy obchodník investuje pouze, když má šanci získat trojnásobek možné ztráty, lze ale vydělávat, i když je úspěšnost obchodů kolem 30-40  $\%$  . Obchodování s vyšším kurzem RRR je tedy na forexu nejčastěji využívanou variantou $^{17}$  $^{17}$  $^{17}$ .

<span id="page-14-2"></span><sup>&</sup>lt;sup>17</sup>Money Management. FXSstreet.cz: forex, komodity, trading, zpravodajství [online]. Praha (Česká republika) [cit. 2016-01-05]. Dostupné z: http://www.fxstreet.[cz/9-cast-money-management](http://www.fxstreet.cz/9-cast-money-management.html).html

## <span id="page-15-0"></span>**Kapitola 3**

## **Predikce vývoje trhu**

Aby byl obchodník úspěšný, snaží se analyzovat a předpovídat, jak se trh bude vyvíjet. Sleduje dění na trhu nebo i mimo něj, odhadovat budoucí vývoj ceny a podle této spekulace investovat. Pro tyto účely existuje řada metod a postupů, např. sledování mezinárodní ekonomické situace, vývoje cen na trhu, úspěchů konkrétních firem, chování velkých investičních fondů a mnoho dalšího. Často využívaná analýza na forexu je technická, doplněná prvky fundamentální.

## <span id="page-15-1"></span>**3.1 Fundamentální analýza**

Je založena na subjektivním předpokladu, který plyne ze sledování situace mimo trh. Klade důraz na sledování politických, sociálních a ekonomických událostí a jejich vliv na vývoj trhu. V kontextu forexu se jedná např. o pozorování ukazatelů pro jednotlivé měny a měnové páry (úroková sazba, inflace, atp.). Fundamentální analýza také předpokládá "vnitřní hodnotu měny", což je odhadovaná opravdová hodnota, kolem které osciluje tržní cena [\[4\]](#page-46-1). Tyto odhady jsou však vysoce individuální a každý investor může mít jiný názor.

Na forexu se doporučuje využít alespoň základy fundamentální analýzy pro předejití situacím s neočekávaným, prudce se měnícím chováním trhu. To se vyskytuje například po oznámení důležitých událostí, jako je změna situace v dané zemi nebo měnová regulace národními bankami. Po oznámení odstoupení Velké Británie z Evropské unie po národním referendu se prudce propadly hodnoty kurzů GBP/USD a GBP/EUR o více než [1](#page-15-3)0  $\%^1$ .

Výhoda fundamentální analýzy spočívá hlavně v časovém náskoku před aktuálním vývojem na trhu. Při včasných informacích a jejich dobrém posouzení lze hodně získat.

Nevýhodou je nesčetné množství všech dostupných informací, které nelze člověkem všechny zpracovat dostatečně rychle a kvalitně [\[4\]](#page-46-1). Navíc ne všechny potřebné informace jsou včas dostupné veřejně. Další nevýhodou je zmíněný subjektivní pohled, který se může zásadně lišit napříč investory a ve výsledku lze zaznamenat velkou ztrátu kvůli rozdílnému vnímání situace.

## <span id="page-15-2"></span>**3.2 Technická analýza**

Cílem technické analýzy není pouze předpověď budoucího vývoje trhu. To samo o sobě by nebylo dostatečné k úspěšnému obchodování, protože ceny se neustále mění, oscilují kolem

<span id="page-15-3"></span><sup>1</sup>Brexit impact on forex. Forex Crunch: trade forex responsibly [online]. 2016 [cit. 2016-01-05]. Dostupné z: https://www.forexcrunch.[com/brexit-impact-forex-infographic/](https://www.forexcrunch.com/brexit-impact-forex-infographic/)

své hodnoty, i když celý trh roste nebo klesá. Proto je druhým cílem definice jasně daných vstupních a výstupních bodů pro jednotlivé obchody.

Technická analýza se nezajímá o dění mimo trh, ani o subjektivní pocity a spekulace investorů. Předpokládá, že tyto už jsou zahrnuté v tržních cenách a odráží se ve vývoji trhu. Svých cílů se tedy snaží dosáhnout pouze sledováním historického vývoje technických ukazatelů - ceny a objemu obchodů, až po jejich současné hodnoty. Staví na předpokladu, že lidské chování (a tak i situace na trhu) je předvídatelné a má dané určité předpoklady, díky čemuž dochází k předvídatelnému opakování reakcí v podobných situacích znovu [\[4\]](#page-46-1).

Dříve bránila používání technické analýzy značná složitost a náročnost zpracování, v současnosti se však rozvíjí a používá velice často díky stále dostupnější a výkonnější výpočetní technice. Používá tak různé technické indikátory a grafickou analýzu k dosažení co nejlepších výsledků, které budou snadno přehledné pro obchodníky. Výhodou oproti fundamentální analýze je fakt, že není potřeba kontrolovat nesčetné zdroje informací a pracuje se na jasně daných datech s přesnými výsledky.

Nevýhodou je opožděnost oproti trhu. Využívá pouze současných a historických dat a neřeší budoucí mimotržní události. Další nevýhodou je předpoklad, že reakce obchodníků se budou opakovat – zahrnuje totiž nespolehlivý lidský faktor, který se vždy může náhodně změnit.

#### <span id="page-16-0"></span>**3.2.1 Historie**

Technická analýza vychází z Dowovy teorie, což byla první studie zaměřená na určování dlouhodobého trendu ve vývoji akciových trhů, která položila základy moderní technické analýzy trhu. Dowova teorie podle objemu obchodů a denních uzavíracích cen akcií rozděluje trh:

- ∙ **Rostoucí (býčí) trh** v této situaci většina akciových kurzů na burze roste. Trend však musí být zároveň potvrzen i rostoucím objemem obchodů.
- ∙ **Klesajicí (medvědí) trh** je trend, kdy ceny většiny akcií klesají. Musí být ovšem také potvrzen růstem objemu obchodů.
- ∙ **Postranní trh** je trh bez trendu, kdy probíhá dočasný horizontální vývoj.

Nevýhodou této teorie je především zpoždění oproti aktuálnímu trhu a určování pouze primárního dlouhodobého trendu (opomíjí střednědobé a krátkodobé obchody). Navíc se teorie zabývá pouze celkovým vývojem trhu, ale nevypovídá o jednotlivých akciových kurzech [\[4\]](#page-46-1).

Později přichází teorie Elliottových vln. Ta předpokládá střídání období ekonomického růstu a recese. Tato období jsou ovlivněna a zapříčiněna podstatou lidského chování - Elliott zmiňuje investiční optimismus a pesimismus. Burzovní indexy se podle těchto faktorů mění ve vlnách impulzních (rostoucích) a korekčních (klesajicích). Vln je několik úrovní a je možné podle nich určit trend trhu v různých časových rámcích, což je výhodou oproti Dowově teorii.

Nevýhodou Elliottovy teorie vln je především předpoklad, že nepředvídatelné lidské chování lze zařadit do vzorců, které se budou opakovat. Pro obchodování se také nedají jednoznačně určit vstupní a výstupní pozice obchodů, jelikož se nedají přesně rozeznat počátky a konce jednotlivých vln [\[4\]](#page-46-1).

### <span id="page-17-0"></span>**3.2.2 Grafy**

Grafy jsou nedílnou součástí technické analýzy. Slouží k zanesení a zobrazení vývoje cen v čase, pro interpretaci údajů obchodníkům. Časové rámce (uváděné na horizontální ose) se pro jednotlivé grafy mohou lišit podle potřeb obchodníka – minuty, hodiny, dny, atp. Grafy cen bývají často doplněny i grafem relativních obchodovaných objemů. Nejčastěji se v grafech můžeme setkat s hodnotami:

- ∙ **Open** otevírací cena, hodnota ceny na začátku daného časového rámce,
- ∙ **close** uzavírací cena, hodnota ceny na konci daného časového rámce,
- ∙ **high** maximální cena, nejvyšší obchodovaná cena v průběhu daného časového rámce,
- ∙ **low** minimální cena, nejnižší obchodovaná cena v průběhu daného časového rámce,
- ∙ **volume** objem obchodů, součet všech objemů obchodů v daném časovém rámci.

Nejčastěji používané jsou především tři typy grafů – čárový (liniový), čárkový (sloupkový) a svíčkový. Tyto grafy často bývají doprovázeny také grafem objemu obchodů. Vlastnosti a výhody/nevýhody jednotlivých grafů jsou popsány níže v této kapitole. U každého typu je také uveden konkrétní příklad grafu pro vývoj cen smyšleného měnového páru X/Y během 10 časových jednotek o velikosti  $\Delta t$ .

<span id="page-17-1"></span>**Graf objemu obchodů** - jelikož na forexu není centrální registr nebo databáze všech provedených obchodů, údaje se podle zdrojů různí a je třeba na ně nahlížet spíše jako na relativní ukazatel růstu či poklesu objemu obchodů. Příklad grafu pro smyšlený měnový pár X/Y lze vidět na obrázku [3.1,](#page-17-1) hodnoty objemů jsou uváděny v lotech.

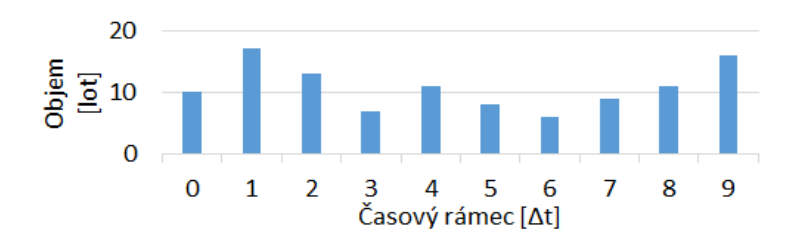

Obrázek 3.1: Graf objemu obchodů

**Čárový (liniový) graf** – zobrazuje pouze jednu cenu, například pouze otvírací, zavírací, nebo jejich kombinaci. Je velmi přehledný, ale neudává dostatečné detaily potřebné ke krátkodobému obchodování (má malou informační hodnotu), avšak lze použít pro dlouhodobou analýzu vývoje trhu [\[4\]](#page-46-1). Příklad lze vidět na obrázku [3.2](#page-18-0) – jedná se o čárový graf uzavíracích kurzů páru X/Y.

**Čárkový (sloupkový) graf** – Na vertikální ose zobrazuje pomocí tzv. sloupků, jak je zobrazeno na obrázku [3.3.](#page-18-1) Ty zobrazují hodnoty open, close, high a low. Výše sloupku odpovídá rozpětí mezi mezi nejvyšší a nejnižší cenou, navíc jsou přidány vodorovné čárky v místech odpovídajících otevírací a uzavírací ceně, popřípadě pouze v místě uzavírací ceny [\[4\]](#page-46-1).

Pokud sloupky udávají hodnoty otevíracích i uzavíracích cen, jedná se o OHLC typ grafu. Používá se ale i varianta HLC, kde sloupky neudávají hodnotu otevírací ceny. Sloupkový graf tedy zobrazuje dostatek potřebných informací k podrobnější analýze, ale není příliš přehledný. Celý graf typu HLC pro měnový pár X/Y je zobrazen na obrázku [3.4.](#page-18-2)

<span id="page-18-0"></span>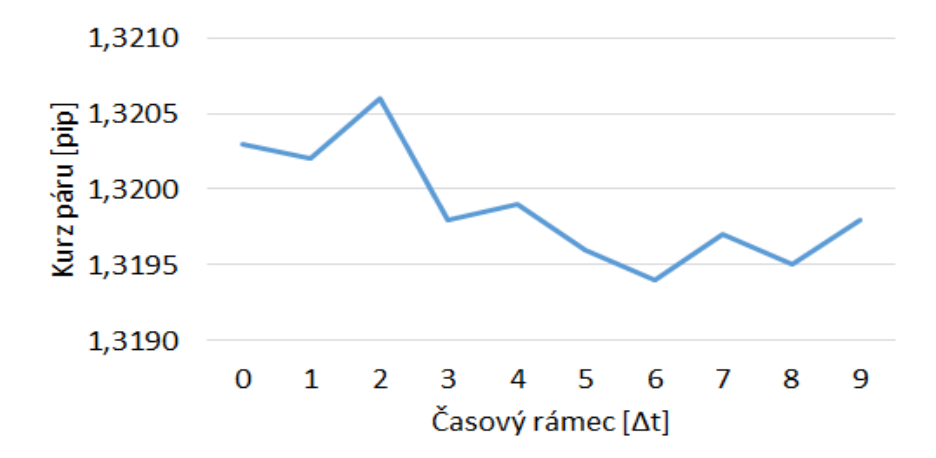

Obrázek 3.2: Liniový graf uzavíracích cen

<span id="page-18-1"></span>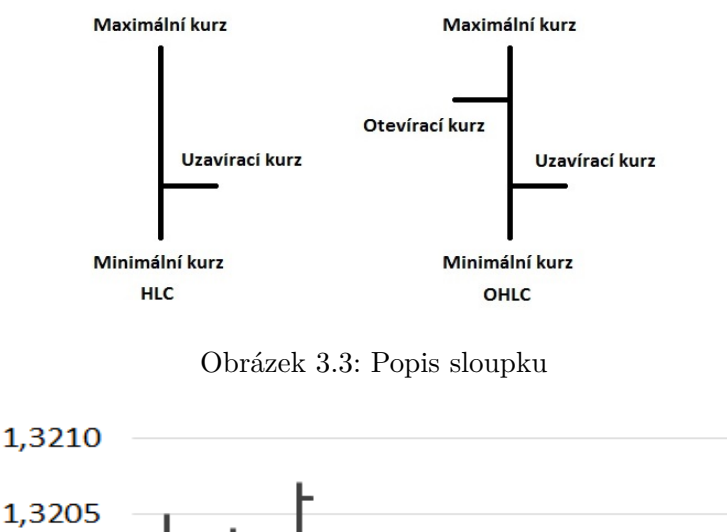

<span id="page-18-2"></span>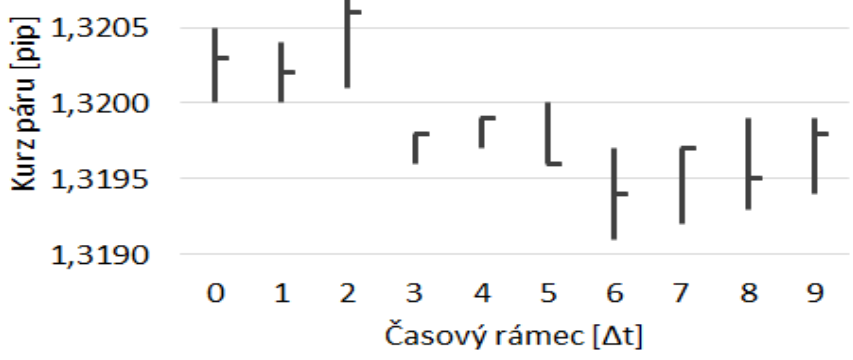

Obrázek 3.4: Sloupkový graf typu HLC

**Svíčkový graf** – na vertikální ose zobrazuje tzv. japonské svíčky, jejichž tělo je tvořeno obdélníkem vysokým jako rozdíl mezi otevíracím a uzavíracím kurzem. Pokud byl uzavírací kurz vyšší, než otevírací (cena rostla), je tělo svíce bílé. Naopak pokud byl uzavírací kurz nižší, než otevírací (cena klesla), je tělo svíce černé [\[4\]](#page-46-1). K tělu svíce se pak shora nebo

<span id="page-19-1"></span>zespod připojuje svislá čára, pokud maximální nebo minimální cena vybočila z rozmezí hodnot otevírací a minimální ceny. Obě podoby svíček jsou vidět na obrázku [3.5.](#page-19-1)

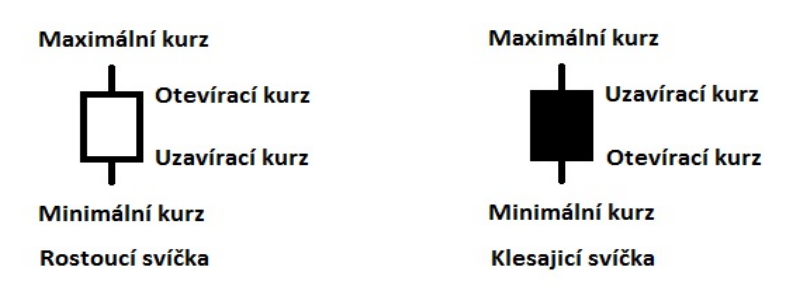

Obrázek 3.5: Popis svíčky

Graf tedy obsahuje dostatek informací a je také poměrně přehledný. V modifikaci svíčkového grafu pak mohou být navíc znázorněné i obchodované objemy symbolizované šířkou těla svíčky přímo v grafu, bez větší ztráty přehlednosti. Celý graf ve verzi bez objemu obchodů je zobrazen na obrázku [3.6.](#page-19-2)

<span id="page-19-2"></span>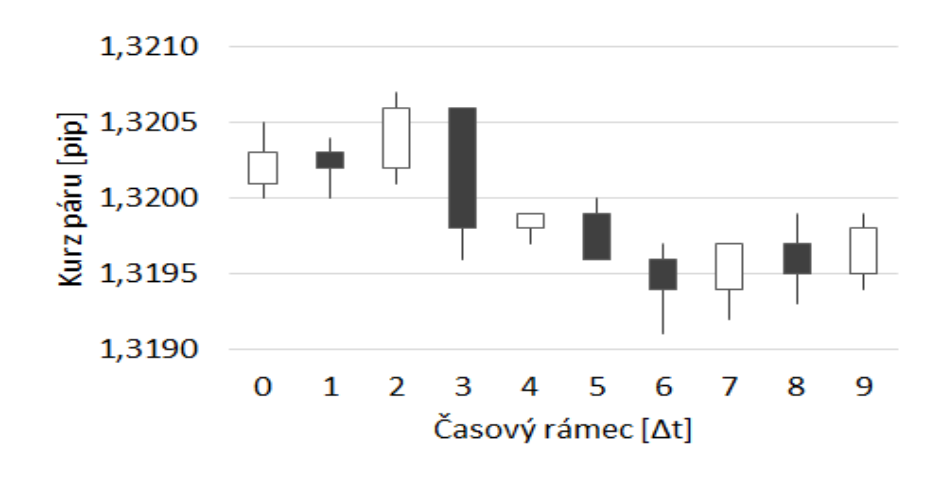

Obrázek 3.6: Svíčkový graf bez objemu obchodů

### <span id="page-19-0"></span>**3.2.3 Grafická analýza a technické indikátory**

Na základě informací obsažených v grafech lze stanovit různá pravidla a metody, které budou pomáhat s odhadem budoucího vývoje trhu. K tomu lze použít jak různé formace v grafech, tak technické indikátory získané pomocí matematických vzorců. Níže je uvedeno několik základních ukazatelů, které budou použity v této práci.

**Trendová linie** – přímky spojující dvě nebo více lokálních cenových minim při býčím trhu (linie podpory), nebo maxim při medvědím trhu (linie odporu). Linie ukazují trend trhu, a pokud dojde k jejich prolomení, je pravděpodobné, že se blíží změna trendu. Spolehlivost signálu se odvíjí také od toho, jak dlouhá je daná linie, kolik lokálních maxim/minim spojuje a jaký má sklon vůči horizontální ose [\[4\]](#page-46-1).

**Trendový kanál** – pásmo mezi trendovou linií a linií návratu, která je opakem trendové linie. Trendové kanály vymezují hranice, mezi kterými by se měl pohybovat vývoj trhu. Pokud se cena přiblíží k hranici kanálu, měl by se vývoj trhu otočit zpět.

**Klouzavé průměry (moving average "MA")** – linie spojující množinu průměrů vypočítaných z hodnot předchozích cen. Předchozích cen použitých pro výpočet průměrů může být libovolné množství, avšak čím více, tím zpožděnější signály budou generovány. Výhodou klouzavých průměrů je, že vyhlazují prudké výkyvy cen a pomáhají lépe rozeznat trend. MA jsou velmi významné a nejčastěji využívané technické indikátory.

Klouzavých průměrů je mnoho typů, časté jsou například jednoduché, vážené a exponenciální klouzavé průměry. Obvyklou praxí je i kombinovat několik variant MA a porovnáváním jejich vzájemných protínání a reakcí s křivkou cen získávat signály pro vstupy/ výstupy obchodů. Například když linie MA protne hladinu ceny shora, měl by být vhodný čas k nákupu, a tak podobně [\[4\]](#page-46-1).

**Average True Range ("ATR")** – indikátor volatility trhu, který vzniká jako klouzavý průměr několika hodnot "true range". Tyto hodnoty jsou získány z porovnání buď "high" a "low" na současném časovém intervalu, nebo "high" ze současného časového intervalu a "close" z předchozího intervalu, nebo "low" na současném a "close" na předchozím časovém intervalu. Z uvedených rozdílů je zvolena a pro výpočet ATR použita nejvyšší hodnota. ATR přímo nevypovídá o trendu trhu, ale je vhodné k zhodnocení situace na trhu. Například k nastavení stop-loss příkazů tak, aby nedošlo k ukončení obchodu zapříčiněnému chvilkovým výkyvem trhu, přestože se trh vyvíjí příznivě<sup>[2](#page-20-1)</sup>.

## <span id="page-20-0"></span>**3.3 Time range breakout**

Breakout obecně je označení pro průlom vývoje trhu v určitém směru, změnu vývoje oproti předchozímu stavu. Na trhu se objevuje množství breakoutů, ať se jedná o prolomení linie podpory/odporu, vystoupení z hranic trendového kanálu, nebo změnu vývoje ceny po zahájení obchodních hodin na další burze [\[1\]](#page-46-4). V praxi se ale snaží obchodník věnovat pozornost pouze významnějším breakoutům, které by mu mohly přinést zisk. To se snaží upřesnit například tak, že se soustředí pouze na situace, kdy je na trhu nižší volatilita a breakout signály jsou snáze rozpoznatelné.

Time range breakout je založený na předpokladu, že trh se po otevření nové burzy a případné přechozí a počáteční horizontální oscilaci začne vyvíjet určitým směrem a tento trend bude také pokračovat po celou nebo alespoň většinu doby otevření burzy. V některých případech i po dobu obchodování na další burze otevřené následovně.

Vhodnými burzami jsou Londýnská a navazující New Yorkská. Obě tyto burzy navíc obchodují velké objemy měnového páru GBP/USD. Pokud tedy po otevření Londýnské burzy během první hodiny až dvou například proběhne breakout býčího trendu, time range breakout předpokládá, že rostoucí trend bude pokračovat i v dalších 6-7 hodinách trvání burzy. Grafickou ukázku tohoto příkladu time range breakoutu lze vidět na obrázku [3.7.](#page-21-0)

Problémem pro strategie založené na breakoutech je ovšem tzv. falešný breakout. Téměř každý breakout prodělá po prvních chvílích vývoje zkoušku ("pullback test"). Ta se projeví dočasným obratem směru vývoje ceny. Pokud je breakout dostatečně silný a překoná počáteční zkoušku, je potvrzen a měl by pokračovat ve svém trendu. Pokud ovšem neuspěje, otáčí se směr trendu a trh se vrací k původní cenové hladině. Pokud tato situace nastane, jedná se o tzv. falešný breakout. Problémem breakout strategií je, že trh se obrací zpět, proti očekávané tendenci, ve většině předpokládaných breakout situacích [\[1\]](#page-46-4). Této situaci je

<span id="page-20-1"></span><sup>2</sup>Average True Range. Finančník [online]. Praha (Česká republika), 2016 [cit. 2017-01-20]. Dostupné z: http://www.financnik.[cz/wiki/average\\_true\\_range\\_atr](http://www.financnik.cz/wiki/average_true_range_atr)

<span id="page-21-0"></span>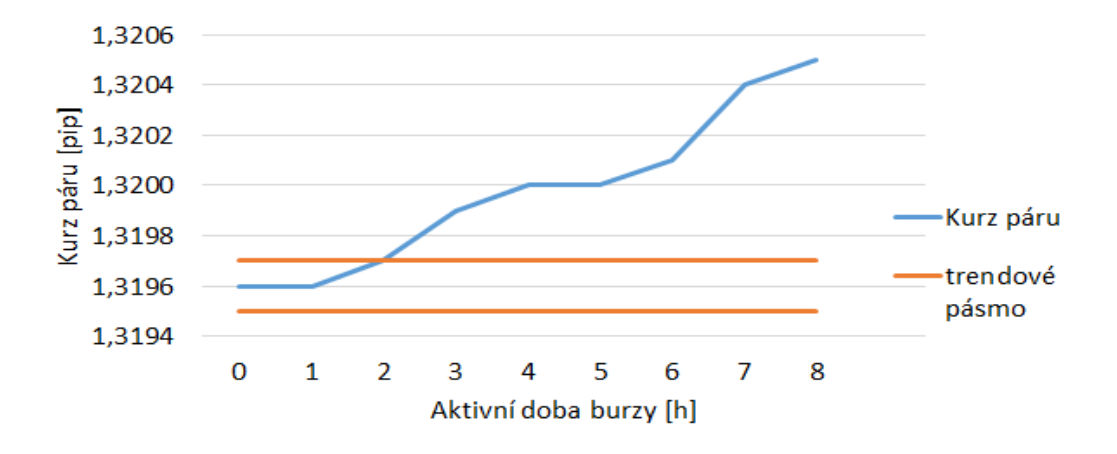

Obrázek 3.7: Příklad time range breakoutu páru GBP/USD

tedy potřeba zkusit předcházet, protože jinak by většina obchodů založených na breakoutu byla ztrátových. Ukázku falešného breakoutu lze vidět na obrázku [3.8.](#page-21-1)

<span id="page-21-1"></span>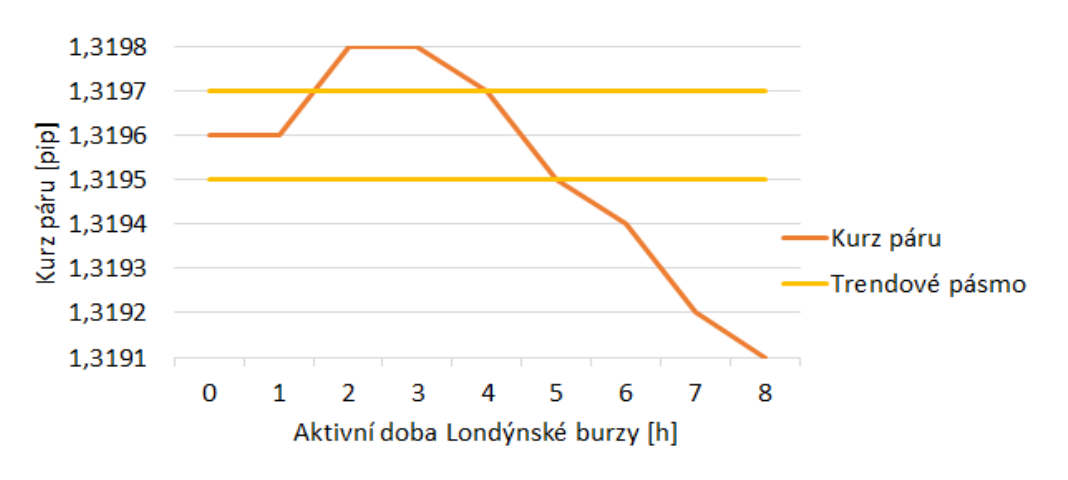

Obrázek 3.8: Příklad falešného breakoutu páru GBP/USD

Falešným breakoutům lze zkusit předejít několika metodami, žádná však není stoprocentní. Jedna z nich je použití klouzavých průměrů, které mají větší toleranci k dočasným výchylkám trhu a větší volatilitě. S jejich použitím se pak snažit eliminovat plané signály pro breakout a vstupovat jen do výraznějších obchodů.

Dalšími kroky pro předcházení falešným breakoutům je čekání na potvrzení breakoutu a sledování síly breakoutu. Pravděpodobnost úspěchu breakoutu roste, pokud se prudce zvýší objemy obchodů, růst/pokles trvá déle a pokud se cena drží trendu a příliš se nevychyluje v obráceném směru. Až po daných signálech by bylo bezpečnější investovat. Nevýhodou ovšem je, že takto přichází obchodník o potenciální zisk a potvrzení breakoutu nemusí být jednoznačné.

## <span id="page-22-0"></span>**Kapitola 4**

## **Návrh obchodního systému**

Obchodní systémy lze dělit dle způsobu obchodování na diskreční, mechanické a automatické. V diskrečních obchodník podle různých ukazatelů sám vyhodnocuje jejich sílu a zvažuje, kdy vstoupit na trh a další kroky. Mechanické systémy určují vstupy, výstupy, stop lossy a další signály samy, upozorňují obchodníka a on podle nich pouze zadává příkazy. Má ovšem stále ruční kontrolu nad jednotlivými obchody. Více se lze dočíst na serveru financnik.cz<sup>[1](#page-22-1)</sup>.

Automatické obchodní systémy naproti tomu zařizují pro obchodníka všechno samy od analýzy trhu, přes zjištění signálu vstupu a výstupu, až po zadání obchodních příkazů. Většinou se jedná o naprogramovaný skript, který obchoduje prostřednictvím programu obchodní platformy. Nevýhoda takto naprogramovaných strategií je, že se nemohou přizpůsobit náhlým změnám na trhu. Musí být také dobře naprogramovány a otestovány, což vyžaduje značnou práci.

Výhodou automatických obchodních systémů je ovšem fakt, že dokážou ušetřit mnohem více času, než kolik trvalo jejich vytvoření. Mohou obchodovat neustále, když je trh otevřený, a nevyžadují přítomnost obchodníka. Nejsou také ovlivněny emocemi obchodníka, což zvyšuje bezpečnost obchodů, a dokáží okamžitě reagovat na přesně stanovené signály, které by člověk mohl promeškat.

Tato práce se zabývá tvorbou automatického obchodního systému založeného na time range breakoutu a v následující kapitole bude rozebrán jeho podrobnější návrh. Jednotlivé hodnoty údajů v návrhu budou udávány obecně, s možným použitím příkladných hodnot. Pro daný měnový pár a s ním spojenou obchodní seanci se pak přesné hodnoty parametrů strategie vhodně přizpůsobí podle potřeby. Takové optimalizaci se bude na konkrétních případech věnovat kapitola 6.

Obchodní systém je založen na několika předpokladech. Hlavním je, že množství obchodů prováděných s některými měnovými páry je silně spojeno s konkrétní obchodní seancí. Například pár GBP/USD je nejvíce obchodovaný v čase, kdy je aktivní Londýnská burza, zatímco jindy jeho obchodované objemy výrazně klesnou. Útlum obchodů většinou sníží i volatilitu ceny, naopak v době aktivního obchodování volatilita naroste a cena často výrazněji roste nebo klesá.

Dalším stavebním kamenem strategie je předpoklad, že po předchozím utlumeném obchodování a nízké volatilitě následuje při otevření příslušné burzy breakout, který trvá po

<span id="page-22-1"></span><sup>&</sup>lt;sup>1</sup>Mechanický vs. diskreční přístup k obchodování. In: Finančník [online]. 2006 [cit. 2017-05-05]. Dostupné z: http://www.financnik.[cz/komodity/fin\\_obchod/mechanicke-vs-diskrecni-obchodovani](http://www.financnik.cz/komodity/fin_obchod/mechanicke-vs-diskrecni-obchodovani.html).html

značnou část doby aktivní seance. Například, pokud po otevření Londýnské burzy cena GBP/USD začne růst, mohl by býčí trend setrvat až doby jejího zavření.

Systém v případě breakoutu otevře buy/sell market pozice v souladu s trendem a před ukončením aktivní seance, nebo po dosažení cílového zisku, je uzavře. Pro ošetření možných ztrátových výstupů budou samozřejmě dodrženy základní zásady money managementu. V následujících dvou podkapitolách budou navrženy potřebné ukazatele pro zjištění vstupů a výstupů obchodů. Pro zjednodušení a zachování obecnosti je zanedbán spread poplatek.

## <span id="page-23-0"></span>**4.1 Vstupy obchodů**

Vstupy obchodů budou odvozeny z předešlého intervalu útlumu T1 před otevřením dané burzy. Stanoví se maximální Amax a minimální Amin hodnoty ceny v tomto úseku. Ty se podle rozšíří (Amax zvýší, Amin sníží) o určitý počet pipů. Výsledkem budou dvě hodnoty Bmax/Bmin a na jejich úrovni se nachází hranice pomyslného breakout pásma.

Poté systém čeká, až se po otevření dané burzy začne více obchodovat a cena se začne pohybovat. Pokud překročí hranice dříve stanoveného pásma v časovém intervalu T2 (během prvních otevíracích hodin, například do 90 minut), jedná se o time range breakout, na kterém je strategie založená. Následně je zadán obchodní příkaz buy market (prolomení hranice Bmax) nebo sell market (prolomení hranice Bmin). Pro ošetření případné ztráty bude zadán i příkaz stop loss a pro případ pojištění zisku z úspěšného breakoutu i příkaz take profit. Pokud ovšem cena nepřekročí hranice pásma v průběhu stanoveného intervalu T2, breakout nebyl detekován a žádný obchod se v daný den neprovede.

Hodnota stop loss a profit target se bude nastavovat parametrem obchodní strategie. Velikost otevřené pozice se bude řídit dle pravidel position sizingu – ztráta v případě nejhoršího možného ukončení obchodu by se měla pohybovat kolem 2-3 % celkového kapitálu. Tato hodnota bude také nastavitelná parametrem strategie. Pro zajištění případné neztrátovosti obchodu je také možnost nastavit parametrem break even - posunutí stop lossu na vstupní cenu obchodu.

Kombinace stop loss a break even je odolnější vůči větším výchylkám na trhu, než je trailing stop loss. Měla by tak zajistit častější dosažení finální úrovně take profit, omezit ukončování obchodů při zkoušce breakoutu a tím i zvýšit celkové zisky.

Graficky znázorněný výše zmíněný systém detekování vstupů do pozic lze vidět na obrázku [4.1.](#page-24-0) Hodnoty jsou udávány pouze obecně a předpokládaný plán se pro konkrétní situaci na trhu může změnit. Základem každé strategie je totiž množství testování a optimalizací, proto lze přepokládat, že tento návrh může potřebovat ještě několik dodatečných úprav, aby výdělečně fungoval na reálném trhu.

## <span id="page-23-1"></span>**4.2 Výstupy z obchodů**

Výstup z obchodu může proběhnout několika způsoby. První je obrat ceny proti předpokládanému vývoji, tzv. falešný breakout, a ukončení pozice díky příkazu stop loss nebo break even. Ten mohl být proveden buď za cenu stejnou, nebo horší než vstupní. Maximální ztráta bude nastavitelná pomocí parametru strategie.

Další možností výstupu z obchodu je dosažení hranice take profit, což by znamenalo ziskový obchod. Pokud by z výsledků vyplynulo, že take profit hranice je často dosažena, ale trh pokračuje i přesto dále ve svém trendu (ztráta potenciálního zisku), bylo by možné

<span id="page-24-0"></span>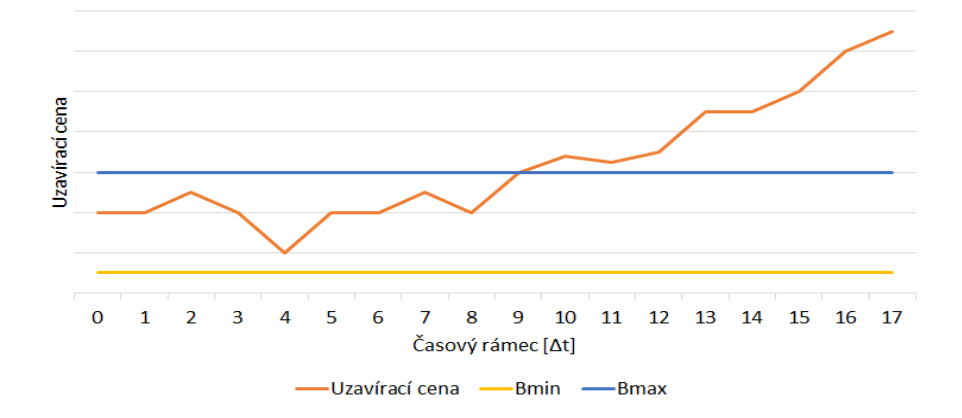

Obrázek 4.1: Určení vstupu do obchodu

nahradit fixní take profit jinou variantou. V té by se na původní hranici take profitu uzavřela pouze část obchodu (např. 50 %) a pro zbytek by byl take profit posunut ve směru trendu (např. posun o 1/3 původní velikosti).

Další možnost výstupu z obchodu, pokud se nedosáhne žádné z předchozích variant, je ukončení pomocí klouzavého průměru. Pro tuto možnost bude vytvořen ukazatel klouzavého průměru MA – např. jednoduchého nebo exponenciálního, podle získaných výsledků. V okamžiku, kdy rostoucí MA v býčím trendu protne křivku ceny, dojde v ukončení pozice. Pro medvědí trend se ukončí obchod při protnutí cenové křivky klesající linií MA. Tento systém ovšem může být náchylným k předčasným ukončením obchodu při pullback testu breakoutu.

Poslední variantou ukončení obchodu, pokud žádná z předchozích nenastane, je uzavření pozice za aktuální tržní cenu na konci obchodního dne. Strategie nabídne parametr k určení maximální povolené délky obchodního dne, aby nedocházelo k držením pozic přes noc a předešlo se rollover poplatkům.

Na obrázku [4.2](#page-24-1) jsou znázorněny výše popsané ukazatele pro určení výstupu z obchodu. Pozice na obrázku byla konkrétně ukončena příkazem take profit v čase t(16). Pokud by se tak nestalo, byl by obchod automaticky uzavřen na konci maximální povolené doby obchodní seance, například v čase t(17).

<span id="page-24-1"></span>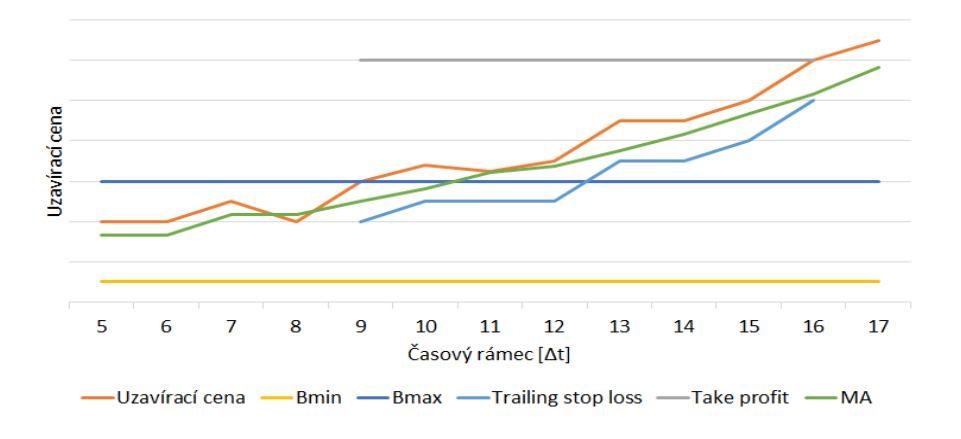

Obrázek 4.2: Příklad určení výstupu z obchodu

## <span id="page-25-0"></span>**Kapitola 5**

## **Implementace obchodní strategie**

V této kapitole je podrobněji popsána implementace obchodní strategie a problémy, které bylo potřeba během tvorby řešit. Základním stavebním kamenem strategie je teoretický návrh, popsaný v předchozí kapitole. Ten bylo potřeba přenést do konkrétního programovacího jazyka, který by umožňoval následné použití v obchodní platformě brokera. Tato podmínka tedy omezuje výběr jazyka podle zvolené platformy.

## <span id="page-25-1"></span>**5.1 Platforma a programovací jazyk**

Pro tuto strategii jsem vybral obchodní platformu Multicharts. Ta umožňuje technickou analýzu tržních dat, tvorbu tržních grafů a tabulek výsledků, testování na historických tržních datech i obchodování v reálném čase. Informace o platformě potřebné pro chod strategie budou uvedeny v této práci, ale více se lze případně dočíst na oficiálních stránkách  $\bold{p} \bold{r}$ oduktu $^1$  $^1$ .

Platforma Multicharts podporuje tvorbu vlastních obchodních modulů v jazyce Easy Language, které dokáže sama přeložit i pro ně spustit backtesting na historických datech. Multicharts také nabízí množství vestavěných signálů a ukazatelů, které lze používat přímo ve vlastních modulech napsaných v Easy Language. Tento jazyk byl proto jasnou volbou pro tvorbu samotné strategie.

Easy Language je přizpůsobený pro tvorbu obchodních strategií a svojí syntaxí se mírně podobá běžné řeči, takže některé základní úkony jsou srozumitelnější i pro obchodníky, kteří nejsou příliš obeznámeni s jinými programovacími jazyky. Jazyk umožňuje vkládat množství vestavěných často užívaných funkcí, které tak není nutné znovu programovat, např. různé typy klouzavých průměrů. Více o tomto jazyce je možné zjistit v základní příručce<sup>[2](#page-25-3)</sup> a detailní přehled a dokumentace klíčových slov a funkcí lze najít v podrobné dokumentaci<sup>[3](#page-25-4)</sup>.

Testování na historických datech v platformě funguje tak, že vstupní tržní data vykreslí do grafu s daným rozlišením - časovým intervalem, např. 5 minut. Poté pro každý jednotlivý interval spustí celý program, který vyhodnotí, zda došlo ke splnění vstupních či výstupních

<span id="page-25-3"></span><span id="page-25-2"></span><sup>1</sup>Multicharts [online]. c1999-2017 [cit. 2017-05-10]. Dostupné z: [https://www](https://www.multicharts.com/).multicharts.com/

<sup>2</sup>EasyLanguage Essentials. TradeStation [online]. TradeStation Group, c2001-2017 [cit. 2017-05-15]. Dostupné z: https://www.tradestation.[com/~/media/Files/TradeStation/Education/University/School%](https://www.tradestation.com/~/media/Files/TradeStation/Education/University/School%20of%20EasyLanguage/Books/EL_Essentials.ashx) [20of%20EasyLanguage/Books/EL\\_Essentials](https://www.tradestation.com/~/media/Files/TradeStation/Education/University/School%20of%20EasyLanguage/Books/EL_Essentials.ashx).ashx

<span id="page-25-4"></span><sup>3</sup>EasyLanguage: Functions & Reserved Words Reference. TradeStation [online]. TradeStation Group, c2001-2017 [cit. 2017-05-15]. Dostupné z: https://www.tradestation.[com/~/media/Files/TradeStation/](https://www.tradestation.com/~/media/Files/TradeStation/Education/University/School%20of%20EasyLanguage/Books/EL_FunctionsAndReservedWords_Ref.ashx) [Education/University/School%20of%20EasyLanguage/Books/EL\\_FunctionsAndReservedWords\\_Ref](https://www.tradestation.com/~/media/Files/TradeStation/Education/University/School%20of%20EasyLanguage/Books/EL_FunctionsAndReservedWords_Ref.ashx).ashx

podmínek na daném časovém intervalu a popřípadě zadá potřebné příkazy k otevření či zavření pozice a nastavení dalších parametrů obchodu.

## <span id="page-26-0"></span>**5.2 Programové řešení**

Program může mít dva typy proměnných: vstupní parametry a proměnné. Vstupní parametry se zadávají v platformě a resetují se a nastavují pro každou svíčku grafu znovu se svojí hodnotou. Proměnné na druhou stranu uchovávají svoji aktuální hodnotu a předávají svůj poslední stav do dalšího intervalu, takže nejsou resetovány a je možné v nich přenášet informace mezi jednotlivými svíčkami.

Program implementuje množství parametrů potřebných k vhodnému nastavení pro jednotlivé měnové páry. Jsou implementované jako vstupní parametry a lze je najít vyjmenované a popsané v úvodní části zdrojového kódu programu. Z nich se poté dopočítávají potřebné hodnoty odvozených proměnných. Logicky lze program rozdělit do tří hlavních částí: obecné vlastnosti, přípravné okno a obchodní seance.

### <span id="page-26-1"></span>**5.2.1 Obecné vlastnosti strategie**

Obecné vlastnosti strategie zahrnují nastavení časových údajů a převedení všech parametrů strategie zadaných v počtu pipů na aktuální velikost bez jednotky, např. při velikosti pipu<sup>[4](#page-26-2)</sup> 0,0001 je pohyb ceny o 100 pipů roven reálnému pohybu ceny o 0,01, nezávisle na aktuální měně a kurzu. To je provedeno vynásobením velikosti pipu a parametru zadaného v pipech. S převáděním časových údajů se ovšem vyskytly tři problémy, které ovlivnily výsledné zadávání parametrů a práci se skriptem.

Easy Language nabízí funkci Time pro zjištění času aktuálního intervalu. Tento systémový formát je však čitelný pro lidské oko, ale nevhodný pro automatickou inkrementaci či dekrementaci, což by omezovalo zadávání různých hodnot parametru při měření výsledků strategie. Proto je ve strategii zadávání časových parametrů umožněno pomocí počtu minut uplynulých od půlnoci (např. 60 minut od půlnoci odpovídá 1 hodině ranní). Systémový čas je poté v programu převáděn vestavěnou funkcí TimeToMinutes na stejný formát, aby mohlo docházet k jejich porovnání.

Druhý problém se pojí s časovými pásmy. Data do Multicharts se naimportují s časy a cenami pro jednotlivé svíčky, ale bez specifikace časové zóny. Tu si platforma určí buď z online serveru, nebo ze systémového času počítače. Při určení času ze serveru ovšem uživatel nemá přímou kontrolu nad časovými pásmy, proto jsem pro obchodní systém zvolil možnost použití systémového času počítače. Pro zadání časových parametrů skriptu v jiném časovém pásmu slouží parametr timezoneOffset.

Poslední problém spojený s časem se týká trhů, které neproběhnou v rámci jednoho dne, ale trvají přes půlnoc až do druhého dne, např. v časovém pásmu UTC+00 obchodování na burze v Tokiu začíná ve 23:00 a končí následujicí den kolem 8:00. Program přepíná své stavy i na základě časových údajů, které v tomto případě působí problematicky.

Například v podmínce pro nákup v následujícím úryvku kódu [5.1,](#page-27-2) podmínka se splní pouze v případě, že počet minut od půlnoci začátku okna je menší než aktuální počet minut a zároveň pokud je konec okna větší než aktuální čas, což ovšem v přechodu přes půlnoc neplatí. Proto bylo nutné přidat do všech časových porovnání a údajů zadávaných do platformy také kontrolu data aktuálního dne. To přidalo množství podmínek a výpočtů

<span id="page-26-2"></span><sup>4</sup>Velikost pipu zde není vztažena k velikosti obchodní pozice. Je zde chápána jako bezrozměrná veličina udávající hodnotu, o kterou když se cena změní, je nazvána pohybem o jeden pip.

a znatelně zpomalilo dobu běhu programu, jelikož tyto výpočty jsou prováděny pro každou svíčku grafu znovu.

#### <span id="page-27-2"></span>if (time > sessionStart) and (time < sessionEnd) then

Listing 5.1: Časová podmínka nákupu v jazyce Easy Language

### <span id="page-27-0"></span>**5.2.2 Přípravné okno**

Jak již bylo popsáno, strategie je aktivní převážně ve dvou částech dne. První z nich je okno příprav, ve kterém je sledován vývoj trhu, a druhá je obchodní seance, ve které probíhá samotné obchodování.

V přípravném oknu je sledován průběh trhu. Pokud jsou zadány parametry programu pro kontrolu exponencionálního klouzavého průměru v okně, trendu okna nebo average true range, je zde ověřeno, zda jejich hodnoty odpovídají parametrům. Tyto ukazatele se získávají vestavěnými funkcemi jazyka přizpůsobenými parametry.

Pokud ovšem uživatel požaduje kontrolu např. klouzavého průměru z posledních 50 svíček grafu, je nutné povolit v platformě, kolik intervalů z historie si má pamatovat pro každý běh programu. Toto nastavení platformy ovšem téměř nezpomaluje běh programu (člověku nepozorovatelně), proto je možné ho nastavit na podstatně vyšší hodnotu, než pro kterou probíhá testování, a není nutno tento parametr v budoucnu upravovat znovu.

Parametry lze také nastavit start a délku trvání okna a maximální a minimální povolené rozmezí, v jakém může cena oscilovat. To je zjištěno rozdílem funkcí Highest a Lowest, kterými se získá nejvyšší a nejnižší hodnota ceny pro všechny svíčky v okně.

Po kontrole všech podmínek v přípravném okně se rozhodne, zda se daný den obchodovat vůbec nebude, nebo se zadají čekajicí příkazy pouze typu long, nebo pouze short, nebo oba dva.

Přípravné okno je nakonec vykresleno pomocí barevných čar přímo v grafu pomocí funkcí TL\_SetColor a TL\_New. Pokud byla cena na konci okna vyšší, než na začátku (okno býčí, rostoucí), čáry mají modrou barvu. V opačném případě jsou čáry vykresleny barvou žlutou. Toto usnadní přehled a urychlí orientaci v rozsáhlých grafech.

#### <span id="page-27-1"></span>**5.2.3 Obchodní seance**

Obchodní seance je časový úsek, který nastává po přípravném okně. Délka obchodní seance je nastavitelná parametrem tradingSessionLength. Pokud nebyly splněny podmínky okna, nesplní se vstupní podmínka obchodní seance a daný den se neobchoduje. V případě splnění podmínek okna může být otevřena obchodní pozice až do doby specifikované parametrem maxWaitToTrade. Pokud je delší než samotný obchodní den, ignoruje se.

V obchodní seanci jsou nastaveny čekajicí obchodní příkazy long nebo short. Z parametru waitTradePriceOffset a mezním tržních cen v přípravném okně je dopočítána cena, na kterou jsou příkazy nastaveny. Ukázku nastavení čekajicího příkazu lze vidět v úryvku kódu [5.2.](#page-27-3)

<span id="page-27-3"></span>buy contractsAmount contracts next bar at buyPrice stop;

Listing 5.2: Čekajicí příkaz nákupu v jazyce Easy Language

Počet kontraktů k obchodování je buď dopočítán z aktuálního zůstatku účtu a parametru tradeSizeRatio - za určitý počet měny na účtu je nakoupen určitý počet kontraktů ve fixním poměru, nebo z hodnoty stop loss a maximální povolené ztráty. V tomto případě je počet kontraktů maximální možný tak, aby v nejhorším případě obchod nepřinesl větší ztrátu na účtu, než je procentuálně vyjádřená ztráta parametrem maxLossPercentage, ale aby zároveň byl potenciální zisk co nejvyšší. Vzorec pro výpočet množství kontraktů je uveden v rovnici [5.1.](#page-28-1) V obou případech je ovšem potřeba nastavit v platformě ve vlastnostech strategie maximální počet kontraktů pro jeden obchod např. na 99 999 999 proto, aby platforma nelimitovala toto množství.

<span id="page-28-1"></span>počet kontraktů = 
$$
\frac{\text{max. procentuální ztráta}}{100} * \text{zůstatek účtu}
$$
 (5.1)

Pokud cena překročí cílenou hranici, provede se čekajicí příkaz a vstoupí se do obchodu. Zde může nastat situace, v níž při větším rozlišení grafu a podrobnějších cenových údajích mohou během jednoho intervalu být splněny oba obchody - jak long, tak short, jelikož program je spuštěn pouze pro každý interval, ale nákupní cena může být kontrolována i v detailnějším měřítku.

Např. pro graf se svíčkami dlouhými 5 minut a daty s minutovým rozlišením je možné, že cena dostatečně vzroste v první minutě a otevře se pozice long, která se následně ukončí při propadu ceny v druhé minutě a v další se otevře pozice short. Tomuto lze předejít v nastavení strategie v platformě, která nabízí limitování počtu obchodů na jednom intervalu, který pro tuto strategii musí být roven jedné.

Z počtu obchodovaných kontraktů jsou poté dopočítány stop loss a profit target příkazy, případně break even. Jejich hodnoty v pipech jsou nastavené parametry programu, jelikož jsou však zadávány pomocí vestavěných funkcí SetStopLoss, SetProfitTarget a SetBreakEven, musí být dopočítána jejich velikost v jednotkách měny a ne v počtu pipů. Tyto příkazy také musí být zadány pro každou svíčku opakovaně, nelze jim specifikovat počet intervalů, na kterých mají platit.

Pokud se pozice ukončí, v daný den se již neobchoduje. Pokud se pozice až do konce seance neukončila, je na konci seance ukončena bez ohledu na aktuální tržní cenu. Jednotlivé obchody jsou v grafu zakresleny i s počtem kontraktů. Do grafu jsou také zakresleny dvě čáry, naznačující maximální dobu čekání a konec obchodní seance. Jsou vykresleny stejnými barvami a funkcemi jako přípravné okno. Ukázku výsledného zakreslení obchodní seance i s přípravným oknem lze vidět na obrázku [5.1.](#page-29-0)

## <span id="page-28-0"></span>**5.3 Optimalizace programu**

Program byl vyvíjen v iteracích, kdy byla testována jeho funkčnost a ve finálových fázích také náročnost na systémové zdroje. Testování na historických datech totiž náročně využívá výpočetní prostředky, jelikož např. pro data z jednoho roku s rozlišením jedna minuta se program spustí přibližně půl milionkrát. Každý výpočet v programu samotném tedy neznamená jeden výpočet navíc, ale ve zmíněném případě půl milionu výpočtů navíc pro jeden běh strategie. Vzhledem k tomu, že strategie má nespočet kombinací a je potřeba ji důkladně otestovat před nasazením na reálný trh, snažil jsem se docílit i urychlení běhu programu, aby doba měření nepřesahovala únosné meze na současných počítačích.

Optimalizace jsem testoval na grafu s historickými daty za 4 roky a minutovým rozlišením, ten obsahoval přibližně 2 miliony svíček, což odpovídá stejnému počtu běhů programu. Z počátku trval 1 průběh strategie přibližně 35 sekund. To je při vynásobení statisíci cílených kombinací k měření poměrně dlouhý časový úsek.

<span id="page-29-0"></span>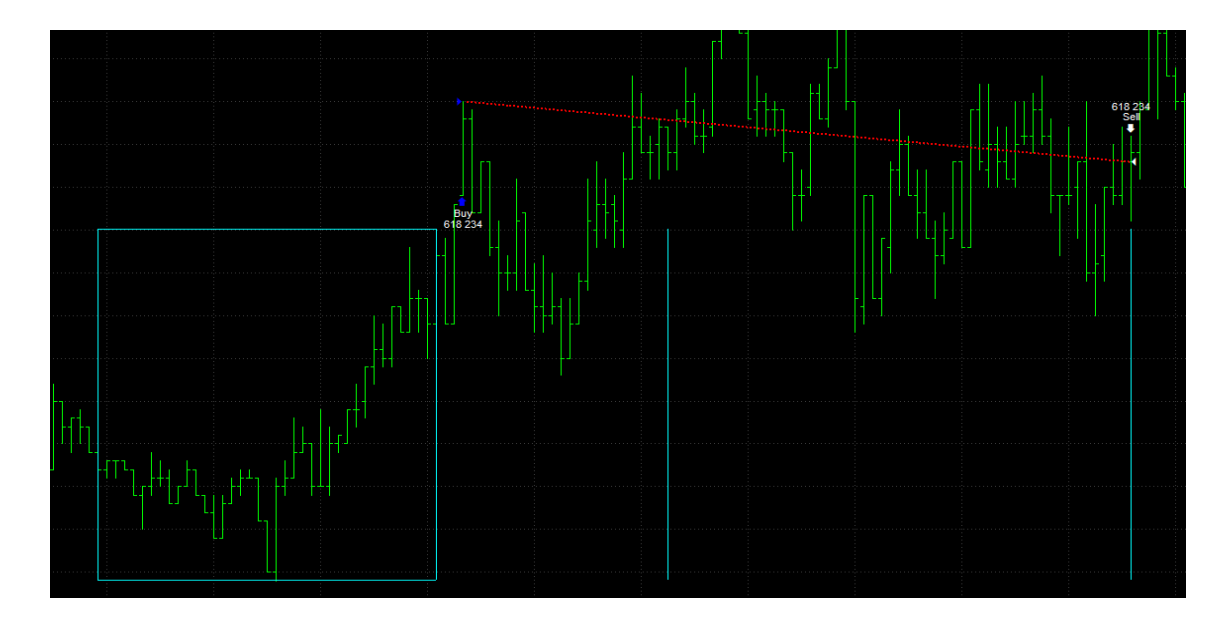

Obrázek 5.1: Ukázka zakreslení obchodu a obchodní seance

Zvolil jsem tedy za vhodné využít již zmíněného chování dvou typů proměnných a při běhu strategie na celém úseku pokaždé nepočítat odvozená data ze vstupních parametrů znovu pro každý interval. Pro proměnné, kde je to možné, se tedy určí jejich hodnota pouze jednou, při prvním běhu programu na první svíčce grafu. Tato hodnota poté bude nadále uložena v proměnné a předávána dál bez nutnosti ji znovu počítat. Tato úprava ušetřila výrazné množství času běhu strategie.

Druhou úpravou je počítání hodnot v přípravném okně a obchodní seanci. Vybraná data stačí spočítat pouze v jejich prvním intervalu a neopakovat výpočet každou svíčku v těchto úsecích. Některé z těchto úprav by ovšem značně ubrali srozumitelnosti kódu, proto tato úprava nebyla striktně dodržena pro všechny možné proměnné. Vhodným příkladem optimalizace je hodnota stop loss. Příkaz SetStopLoss sice musí být zadáván opakovaně pro každou svíčku, ale jeho hodnota je dopočítána pouze jednou, na začátku obchodního dne a pouze v případě, že se v daný den obchoduje.

Další úpravou bylo odstranění klouzavých průměrů, které měly podle návrhu obchodního systému určovat výstupy z obchodů během seance. Ukázalo se, že MA výstupy generují příliš mnoho nevhodných signálů při pullback testech breakoutů, a tím značně omezují výnosy strategie. Jelikož tedy nebudou využívány, kontrola výstupů pomocí klouzavých průměrů byla odstraněna.

Poslední významná optimalizace se týkala práce s časy. Zdvojení podmínek kvůli převádění časů přes půlnoc společně s dopočítáváním dat se ukázalo být poměrně náročné. Tato úprava navíc působila nepřehledně i při zadávání parametrů strategie a ve statistikách, kdy třeba vypadalo, že obchodní seance začíná nesmyslně ještě před přípravným oknem. Tuto část programu jsem se tedy rozhodl celkově odstranit, což také znatelně urychlilo běh programu. Pokud uživatel potřebuje testovat strategii na trhu trvajicím přes půlnoc, může využít nastavení časového pásma a systémového času počítače, jak bylo dříve zmíněno.

Po provedení všech optimalizací trvá jeden průběh celé strategie na stejných datech přibližně 20 sekund. To je téměř poloviční doba oproti původním 35 sekundám. V praxi to znamenalo pro tuto práci ušetření několika týdnů měření a optimalizací celého obchodního systému.

## <span id="page-30-0"></span>**Kapitola 6**

## **Měření a výsledky**

Obchodní systém by měl být použitelný pro libovolný měnový pár, jelikož se mnohé jeho vlastnosti dají přizpůsobit parametry vhodnými pro konkrétní trh. Pro ověření funkčnosti strategie byly vybrány k měření a optimalizacím tři měnové páry, které propojují tři pro forex významné světadíly a jejich trhy.

- ∙ **GBP/USD** zastupuje Evropu a Ameriku a váže se k Londýnské a New Yorkské burze.
- ∙ **USD/JPY** se pojí s Amerikou a Asií a obchoduje se nejvíce na New Yorkské a Tokijské burze.
- ∙ **GBP/JPY** reprezentuje Evropu a Asii a je nejaktivnější při Tokijské a Londýnské burze.

Naprostá většina údajů týkajicích se času bude v této kapitole udávána pro přehlednost v časovém pásmu koordinovaného světového času UTC+00. V případě výjimek bude časová zóna s informací o případném letním času uvedena přímo u konkrétních údajů.

## <span id="page-30-1"></span>**6.1 Optimalizace strategie**

Optimalizace strategie pro jednotlivé měnové páry probíhala v platformě Multicharts. Nabízí možnost mnohonásobného spuštění strategie se všemi možnými kombinacemi zadaných hodnot parametrů. Do okna optimalizace stačí vložit minimální a maximální hodnotu a velikost kroku testovaných parametrů. velikost kroku určuje v zadaném rozmezí další hodnoty parametru.

U optimalizace lze také zvolit, zda má být vyčerpávajicí (položka exhaustive), nebo genetická (položka genetic). V případě vyčerpávajicí optimalizace se spustí strategie se všemi možnými kombinacemi parametrů, zde velmi prudce narůstá počet kombinací. Genetická optimalizace naproti tomu vybere náhodně jen některé z kombinací a v úspěšnějších oblastech pak zkouší podobné hodnoty. Využívá také prvek mutace, kdy v nové kombinaci může být některý parametr náhodně změněn. V této práci byla zvolena metoda vyčerpávajicí, aby zjistila všechny výsledky možných kombinací, ze kterých jsou poté vybrány vhodné oblasti manuálně.

Strategie byla pro každý měnový pár optimalizována na historických datech od 1. 2. 20[1](#page-30-2)3 do 31. 12. 2016. Historická data lze stáhnout ze serveru Hist $\rm Data.com^1$ . Velikost jedné

<span id="page-30-2"></span><sup>1</sup>Histdata.com: Free forex historical data [online]. 2012 [cit. 2017-05-09]. Dostupné z: [http://](http://www.histdata.com/) www.[histdata](http://www.histdata.com/).com/

svíčky grafu byla 5 minut, avšak rozlišení cen bylo v nastavení platformy minutové. To znamená, že pro každý 5 minutový interval se vykonal jeden běh programu, avšak zadané obchodní příkazy nákupu, prodeje, stop loss, profit target a break even reagovaly na změny kurzu každou minutu, což zvýšilo přesnost výsledků strategie.

### <span id="page-31-0"></span>**6.1.1 Postup optimalizace**

Jedno spuštění strategie v aktivním okně grafu s vizualizací trvá na minutových datech ze 4 let přibližně 20 sekund. Výhodou hromadných optimalizací však je, že každý běh strategie je zde rychlejší. Počítají se zde totiž pravděpodobně pouze základní výsledky a ne z nich odvozené statistiky a vizualizace. Navíc byly optimalizace provedeny pro rozlišení 5 minutové, pouze s minutovými detaily cen. Tento fakt umožnil pro každý měnový pár spustit několik iterací optimalizací. Celkově se pak počty všech běhů strategie pro každý pár pohybovaly v řádech statisíců.

Multicharts umožňuje zobrazení výsledků optimalizace jako seznamu, kde lze řadit výsledky podle získaných hodnot, a navíc i možnost vykreslování 2D i 3D grafů pro zvolené parametry. Ve větším počtu strategií je však seznam výsledků nepřehledný a nevypovídajicí a ruční tvorba grafů při větším počtu parametrů příliš náročná a zdlouhavá. Platforma však umožňuje seznam výsledků exportovat do formátu csv.

Nastavitelné parametry optimalizace jsem rozdělil do tří logických skupin: základní, hlavní a vedlejší. Seznam všech parametrů s dokumentací a příkladnými hodnotami lze najít na začátku zdrojového kódu.

Základní parametry jsem stanovil už před první iterací a znovu se k jejich úpravě vrátil až na konci všech optimalizací při úpravě nejvhodnější vybrané kombinace parametrů. Tyto parametry totiž plynou z vlastností měnového páru nebo z pravidel money managementu, patří sem:

- ∙ **timezoneOffset** nastavení časové zóny,
- ∙ **pipSize** velikost jednoho pipu jako bezrozměrné veličiny,
- ∙ **autoTradeSize** automatické dopočítání velikosti pozice,
- ∙ **maxLossPercentage** maximální ztráta kapitálu v procentech,
- ∙ **tradeSizeRatio** poměr pro výpočet velikosti pozice, pokud není automatický.

Hlavní parametry se týkají času obchodování a money managementu. Tyto parametry byly optimalizovány nejvíce během 3. – 5. iterace. Patří sem:

- ∙ **windowStartTime** čas začátku přípravného okna,
- ∙ **windowLength** doba trvání přípravného okna,
- ∙ **tradingSessionLength** doba trvání obchodní seance,
- ∙ **profitTargetPips** velikost příkazu profit target,
- ∙ **stopLossPips** velikost příkazu stop loss.

Vedlejší parametry byly optimalizovány převážně během 5. – 7. iterace a spadají sem převážně vstupy, které má smysl optimalizovat až po určení hlavních parametrů, jedná se o:

- ∙ **breakEvenPips** velikost příkazu break even,
- ∙ **windowMaxPriceRange** maximální rozmezí min. a max. ceny v okně příprav,
- ∙ **windowMinPriceRange** minimální rozmezí min. a max. ceny v okně příprav,
- ∙ **waitTradePriceOffset** do obchodu se vstupuje až po prolomení min./max. ceny okna rozšířené o tuto hodnotu,
- ∙ **maxWaitToTrade** maximální doba čekání na obchod,
- ∙ **WindowTrendTrading** pouze long/short pozice podle trendu okna,
- ∙ **MACheck** pouze long/short pozice podle exp. klouzavého průměru,
- ∙ **MAPeriod** perioda exp. klouzavého průměru,
- ∙ **ATRCheck** obchoduje se pouze pokud je průměr ATR v okně větší/menší než průměrná hodnota ATR průměrů před oknem,
- ∙ **ATRAveragePeriod** perioda průměru ATR.

Během první iterace pro každý pár jsem spustil optimalizaci s parametry přizpůsobenými pro trh základní měny. Časové údaje startu okna, trvání okna a obchodní seance byly zadány tak, aby odpovídaly rozmezí několika hodin před a po otevření daného trhu. Krok těchto parametrů byl velký, například 30 minut nebo hodina, aby nenarůstal neúnosný počet kombinací. Ostatní parametry byly zadány také s velkým krokem tak, aby jich mohlo být co nejvíce zahrnuto do první iterace.

Druhá iterace byla spuštěna podobně jako první, ale s časovými parametry přizpůsobenými trhu kotovací měny. Cílem těchto dvou iterací bylo prověřit, který trh je pro strategii na daném měnovém páru vhodnější. Pro trh s lepšími výsledky poté pokračovaly další iterace optimalizací. Také se zde tzv. hrubým sítem (velký krok mezi hodnotami) roztřídilo, které hodnoty vedlejších parametrů jsou vhodné a které ne.

<span id="page-32-0"></span>Třetí až pátá iterace sloužila převážně k optimalizaci hlavních parametrů. Hodnoty vedlejších parametrů byly nastaveny na vhodné hodnoty zjištěné v prvních dvou iteracích. Ukázku výběru na příkladě break even lze vidět na obrázku [6.1,](#page-32-0) každá tečka v grafu symbolizuje jeden běh strategie s daným parametrem v první iteraci. V tomto případě by byla použita hodnota break even 40 pipů, jelikož má nejvyšší výsledky.

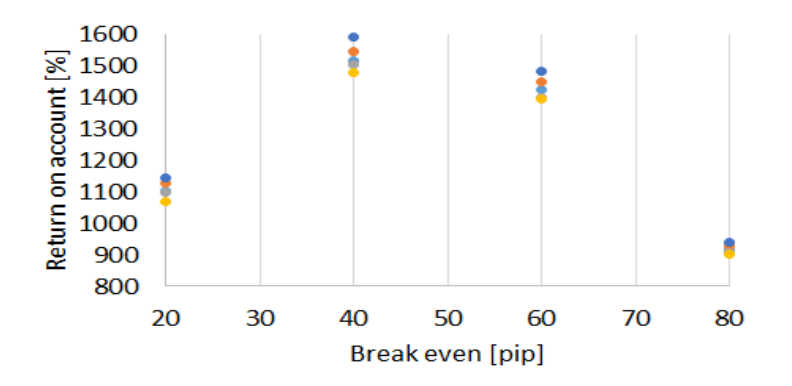

Obrázek 6.1: Příklad výsledků break even v první iteraci optimalizací

Díky snížení počtu kombinací redukcí vedlejších parametrů tak bylo možné zadat větší množství kombinací hlavních parametrů. Postupně se poté vybíraly výhodnější oblasti hlavních parametrů, ty byly následně zúženy a zadány s menším krokem do další iterace optimalizací.

Iterace 5 – 7 většinou již měly zjištěné vhodné hodnoty hlavních parametrů, a tak zde byl prostor pro optimalizaci vedlejších parametrů. Postup byl podobný jako u hlavních parametrů. Pro dané parametry se vybraly oblasti s nejlepšími výsledky a tyto oblasti poté byly v další iteraci testovány s menším krokem.

Po skončení hlavních optimalizačních iterací jsem vybral pro každý měnový pár jednu kombinaci parametrů podle dosažených výsledků. Nejdůležitějšími byly hodnoty return on account, čistý zisk, maximální procentuální drawdown (propad hodnoty účtu) a celkový počet obchodů.

Pro zvolenou nejlepší strategii jsem potom dále optimalizoval parametry nezávisle na sobě. Jednomu po druhém jsem optimalizoval hodnoty s menšími kroky a sledoval, zda se vylepší výsledky strategie. Pokud se zlepšily, použil jsem hodnotu jako výchozí pro další testování.

Kroky parametrů ovšem nebyly nikdy příliš zmenšeny, aby nedošlo k přeoptimalizování na daném vzorku dat. Například pro stop loss jsem používal většinou krok okolo 10 pipů a až v závěrečné optimalizaci snížil na 5 pipů. Hodnoty časových údajů jsem pak zadával nejčastěji s rozestupem čtvrt hodiny a až v závěrečné optimalizaci snížil krok na deset minut.

### <span id="page-33-0"></span>**6.1.2 Výsledky optimalizace parametrů**

Cílem optimalizace bylo získat vhodné hodnoty parametrů strategie pro 3 měnové páry. Výsledky jsem po každé sadě optimalizací exportoval do souboru formátu csv a poté důkladně prozkoumal. K analýze výsledných csv souborů jsem si vytvořil pomocný skript v jazyce Python.

Skript pro analýzu umožňoval tvorbu tabulek pro všechny využité parametry a jejich libovolné kombinace. Implementoval jsem také možnost filtrovat výsledky podle hodnot parametrů, což se hodilo při analýze menších oblastí hodnot parametrů. Výstup skriptu je soubor spustitelný v aplikaci Microsoft Office Excel a v něm přehledně zapsané požadované tabulky.

Ukázka jedné ze základních tabulek je vidět dále na obrázku [6.2.](#page-34-0) Tato tabulka vypisuje nejlepší dosažené hodnoty return on account v dané iteraci. Return on account bylo stanoveno jako základní vypovídající hodnota při optimalizacích, jelikož informuje o úspěšnosti strategie lépe, než čistý zisk. Vyjadřuje v procentech poměr čistého zisku a množství financí potřebných k obchodování této strategie.

Tabulky udávající pouze jeden nejlepší výsledek pro kombinaci dvou hodnot parametrů však např. při 80 000 výsledcích nemají dobrou výpovědní hodnotu o vhodnosti této kombinace, jelikož se mohlo třřeba jednat o náhodný vyjímečný výsledek na daných datech a ostatní výsledky pro danou kombinaci mohly být podprůměrné. Toto jsem se snažil eliminovat používáním několika typů tabulek, které neudávali pouze jeden nejlepší výsledek, ale např. 10, 20 nebo 50 nejlepších výsledků zprůměrovaných zmíněným skriptem pro analýzu.

#### **Měnový pár GBP/USD**

Z prvních dvou iterací o 50 000 výsledcích vyšly lépe hodnoty pro trh Londýnský. Dále jsem tedy přizpůsobil parametry strategie tak, aby přípravné okno probíhalo v oblasti kolem začátku trhu v 7:00 a délka obchodní seance odpovídala přibližně délce Londýnského obchodování, které končí kolem 16:00.

Po optimalizaci hlavních parametrů vyšly nejlépe 3 časové oblasti. První se startem kolem 6:00, trváním okna asi 3 hodiny a obchodování končilo kolem 14:00. Druhá se podobala první, ale obchodní den končil až těsně před koncem trhu, kolem 15:30. Třetí oblast začínala kolem 8:00, přípravné okno trvalo přibližně dvě hodiny a obchodní seance končila kolem 17:00.

Všechny tři oblasti však měly nejlepší výsledky s podobnými hodnotami profit target kolem 100 - 140 pipů a stop lossem 50-70 pipů. Na obrázku [6.2](#page-34-0) z jedné iterace vedlejších parametrů lze vidět, že úspěšné byly i některé běhy strategie s velmi nízkými hodnotami stop loss kolem 10. Po důkladnějším prozkoumání celkových statistik těchto běhů jsem ovšem zjistil, že jsou poměrně nestabilní. Extrémní výnos proběhl z velké části pouze během jednoho roku a v dalších dobách strategie prodělávala a dosahovala velkých hodnot drawdownu.

<span id="page-34-0"></span>

| $\blacktriangleright$ stopLossPips |      |     |     |     |     |     |     |     |
|------------------------------------|------|-----|-----|-----|-----|-----|-----|-----|
| ▼ profitTargetPips                 | 10   | 18  | 26  | 34  | 42  | 50  | 58  | 60  |
| 30                                 | 748  | 575 | 583 | 554 | 526 | 635 | 645 | 612 |
| $40^{1}$                           | 837  | 646 | 667 | 590 | 552 | 641 | 677 | 649 |
| 50                                 | 1223 | 702 | 706 | 591 | 546 | 607 | 657 | 634 |
| 60                                 | 1308 | 734 | 685 | 589 | 595 | 691 | 695 | 682 |
| 70                                 | 944  | 651 | 665 | 610 | 613 | 680 | 767 | 742 |
| 80                                 | 1074 | 617 | 607 | 593 | 546 | 675 | 740 | 716 |
| $\frac{1}{90}$                     | 1164 | 697 | 679 | 667 | 600 | 702 | 833 | 811 |
| 100                                | 1181 | 733 | 728 | 705 | 619 | 741 | 858 | 839 |
| 110                                | 1265 | 784 | 746 | 713 | 659 | 755 | 842 | 814 |
| 120                                | 1325 | 814 | 774 | 755 | 705 | 788 | 859 | 830 |

Obrázek 6.2: Ukázka výsledků optimalizace parametrů na páru GBP/USD

Z každé této oblasti potom dalšími jednotlivými optimalizacemi parametrů, jak bylo popsáno dříve, vyšla jedna závěrečná kombinace parametrů s nejpříznivějšími výsledky. Tyto tři varianty strategie jsem poté podrobil důkladnému prozkoumání. Po zvážení výnosů, risků a dalších položek jsem nakonec zvolil jako nejvýhodnější kombinaci parametrů uvedenou na obrázku [6.3.](#page-34-1)

<span id="page-34-1"></span>

| timezoneOffset             | pipSize      | autoTradeSize                                                               | maxLossPercentage | tradeSizeRatio   |
|----------------------------|--------------|-----------------------------------------------------------------------------|-------------------|------------------|
| $\bf{0}$                   | 0,0001       |                                                                             |                   |                  |
| windowStartTime            | windowLength | tradingSessionLength                                                        | profitTargetPips  | stopLossPips     |
| 355                        | 190          | 390                                                                         | 125               | 55               |
| breakEvenPips              |              | windowMaxPriceRange windowMinPriceRange waitTradePriceOffset maxWaitToTrade |                   |                  |
| 50                         | 60           | 35                                                                          | 15                | 130              |
| WindowTrendTrading MACheck |              | <b>MAPeriod</b>                                                             | <b>ATRCheck</b>   | ATRAveragePeriod |
| $\bf{0}$                   |              |                                                                             |                   | 20               |

Obrázek 6.3: Výsledná kombinace parametrů pro pár GBP/USD

Tato varianta strategie vzešla z přibližně 500 000 různých kombinací hodnot parametrů, spuštěných během všech iterací optimalizace a následného doladění jednotlivých parametrů.

#### **Měnový pár USD/JPY**

Z prvních dvou iterací o 50 000 výsledcích vyšly pro pár USD/JPY lépe hodnoty na trhu v Tokiu, který začíná kolem 23:00 a končí přibližně v 8:00 následující den. Celkově ovšem výsledky nebyly příliš dobré oproti páru GBP/USD. Prozkoumal jsem tedy blíže prováděné obchody přímo v grafech některých z lepších běhů a zjistil jsem, že bylo často dosaženo hodnoty profit target předčasně. Trh se pak dále vyvíjel v pozitivním směru pro obchod, ale ten už byl uzavřený. Podobně také často docházelo k výstupům na příkazu stop loss.

<span id="page-35-0"></span>Na základě toho jsem tedy v iteracích hlavních parametrů významně rozšířil maximální hodnoty stop loss a profit target. Tato změna pomohla. Ukázaly se pak být nejvýznamnějšími 2 časové oblasti, což je vidět na obrázku [6.4.](#page-35-0) Jsou zde vidět dvě zelená pásma, která značí lepší výsledky. Táhnou se napříč tabulkou šikmo, což znamená, že vychází ve stejnou hodinu na trhu, protože platí pro pozdější start a kratší okno nebo brzký start a delší okno, takže v dané dvě doby docházelo ke chtěným breakoutům.

| $\blacktriangleright$ windowLength<br>▼ windowStartTime | 120  | 150  | 180  | 210  |
|---------------------------------------------------------|------|------|------|------|
| -30                                                     | 417  | 865  | 774  | 703  |
| 0                                                       | 1052 | 1426 | 748  | 763  |
| 30                                                      | 1448 | 739  | 1013 | 984  |
| 60                                                      | 745  | 851  | 1392 | 1173 |
| 90                                                      | 830  | 1557 | 1578 | 863  |
| 120                                                     | 1042 | 798  | 628  | 374  |

Obrázek 6.4: Ukázka výsledků optimalizace parametrů na páru USD/JPY

Na dva časové údaje z předchozího zjištění jsem navázal a tyto oblasti podrobněji optimalizoval. Obě měly shodnou délku příprav kolem tří hodin. U té první však okno začínalo o půlnoci a u té druhé až hodinu a půl po ní. Obchodní seance pak byly ukončeny kolem 7:00 a 9:00. Z těchto dvou oblastí jsem následně vybral dvě varianty strategie s nejlepšími výsledky a vlastnostmi. Tyto prošly dalšími optimalizacemi jednotlivých parametrů.

Zajímavé bylo, že strategie začínající po startu trhu a jí podobné varianty potřebovaly znatelně vyšší hodnoty stop loss, profit target a toleranci maximální ceny v přípravné okně. Pravděpodobně po začátku trhu cena silně oscilovala a někdy docházelo v rámci okna k falešným breakoutům, které nevydržely pullback test.

Pozoruhodné také je, že jedna oblast breakoutů začíná až později po startu trhu. Možná se trh musí ustálit po ukončení předchozího trhu New Yorského a navazujícího v Sydney. Je také možné že dochází na začátku k falešným breakoutům nebo silným pullback testům a proto se dají lepší výsledky získat až později při silnějším breakoutu. Nebo to může být ovlivněno jakoukoliv jinou vlastností Tokijského trhu.

Z každé oblasti potom dalšími jednotlivými optimalizacemi parametrů, jak bylo popsáno dříve, vyšla jedna závěrečná kombinace parametrů s nejpříznivějšími výsledky. Po zvážení výnosů, risků a dalších položek jsem nakonec zvolil jednu nejvýhodnější kombinaci parametrů.

Tato kombinace je uvedena na obrázku [6.5.](#page-36-0) Jelikož však bylo z programu jako takového odstraněno automatické porovnávání data dne, optimalizace jsem prováděl pomocí nastavení lokálního časového pásma na UTC+03 bez letního času. V časových údajích na obrázku tedy např. u parametru windowLength hodnota 190 minut neznamená 190 minut od půlnoci v UTC+00, ale 190 minut od půlnoci v UTC+03, což odpovídá 190 minutám od 21:00 v UTC+00, neboli 10 minutám po půlnoci.

<span id="page-36-0"></span>

| timezoneOffset             | pipSize      | autoTradeSize                                                               | maxLossPercentage | tradeSizeRatio   |
|----------------------------|--------------|-----------------------------------------------------------------------------|-------------------|------------------|
| $\bf{0}$                   | 0.01         |                                                                             |                   |                  |
| windowStartTime            | windowLength | tradingSessionLength                                                        | profitTargetPips  | stopLossPips     |
| 270                        | 170          | 305                                                                         | 165               | 90               |
| breakEvenPips              |              | windowMaxPriceRange windowMinPriceRange waitTradePriceOffset maxWaitToTrade |                   |                  |
| 60                         | 40           |                                                                             |                   | 250              |
| WindowTrendTrading MACheck |              | <b>MAPeriod</b>                                                             | <b>ATRCheck</b>   | ATRAveragePeriod |
| 0                          |              |                                                                             |                   |                  |

Obrázek 6.5: Výsledná kombinace parametrů pro pár USD/JPY v pásmu UTC+03 bez letního času

Tato varianta strategie vzešla z přibližně 380 000 různých kombinací hodnot parametrů během optimalizací.

#### **Měnový pár GBP/JPY**

Z prvních dvou iterací o 40 000 výsledcích vyšly lépe hodnoty pro trh v Tokiu, který začíná ve 23:00 a končí přibližně v 8:00 následujícího dne.

<span id="page-36-1"></span>Po zkušenostech s předchozím párem, kde byla také kotovací měna JPY a také se optimalizoval na japonském trhu, jsem při první i druhé iteraci rovnou nastavil i vyšší hodnoty profit target a stop loss parametrů. Tento krok se ukázal být správným, jak je možné vidět na výsledcích ze třetí iterace na obrázku [6.6.](#page-36-1) S rostoucí hodnotou stop loss a profit target se také zvyšuje výsledný return on account.

| $\blacktriangleright$ stopLossPips |      |      |      |      |
|------------------------------------|------|------|------|------|
| ▼ profitTargetPips 50              |      | 75   | 100  | 125  |
| 50                                 | 873  | 884  | 838  | 847  |
| 75                                 | 1105 | 1261 | 1264 | 1329 |
| 100                                | 1111 | 1236 | 1372 | 1435 |
| 125                                | 1141 | 1265 | 1416 | 1486 |
| 150                                | 1160 | 1253 | 1425 | 1496 |
| 175                                | 1224 | 1292 | 1480 | 1559 |

Obrázek 6.6: Ukázka výsledků optimalizace parametrů na páru GBP/JPY

Během optimalizace hlavních parametrů jsem neodhalil více potenciálně úspěšných časových oblastí, a tak jsem se soustředil pouze na jednu s počátkem o půlnoci. Délka okna byla nejvhodnější kolem 2 hodin a obchodní seance končila přibližně shodně s koncem trhu kolem 8:00.

Po optimalizaci vedlejších parametrů jsem na základě statistik vybral nejvhodnější variantu, kterou jsem dále optimalizoval pro jednotlivé parametry. Výsledné hodnoty vstupních parametrů lze vidět na obrázku

Z každé této oblasti potom dalšími jednotlivými optimalizacemi parametrů, jak bylo popsáno dříve, vyšla jedna závěrečná kombinace parametrů s nejpříznivějšími výsledky. Tyto tři varianty strategie jsem poté podrobil důkladnému prozkoumání. Po zvážení výnosů, risků a dalších položek jsem nakonec zvolil nejvýhodnější kombinaci parametrů.

Ta je uvedena na obrázku [6.7.](#page-37-1) Jelikož však bylo z programu jako takového odstraněno automatické porovnávání data dne, optimalizace jsem, stejně jako pro pár USD/JPY, prováděl pomocí nastavení lokálního časového pásma na UTC+03 bez letního času. V časových údajích na obrázku tedy např. u parametru windowLength hodnota 150 neznamená 150 minut od půlnoci v UTC+00, ale 150 minut od půlnoci v UTC+03, což odpovídá 150 minutám od 21:00 v UTC+00, neboli 23:30.

<span id="page-37-1"></span>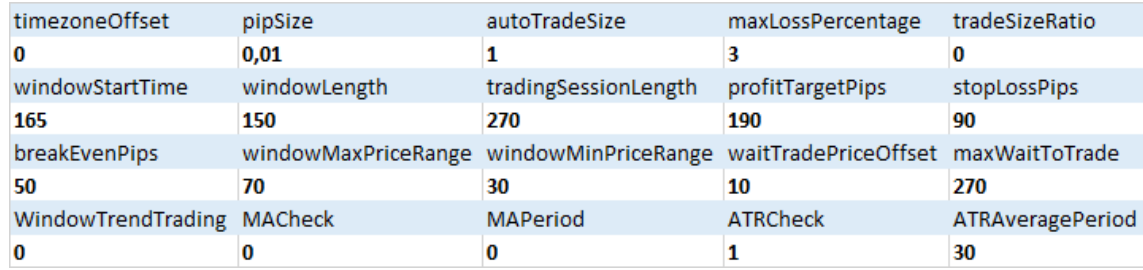

Obrázek 6.7: Výsledná kombinace parametrů pro pár GBP/JPY v pásmu UTC+03 bez letního času

Tato strategie vzešla z přibližně 200 000 různých kombinací hodnot parametrů. Oproti předchozím dvěma měnám je to podstatně méně, jelikož zde byla pouze jedna časová oblast k optimalizaci, která vypadala potenciálně výhodně.

## <span id="page-37-0"></span>**6.2 Výsledky strategie a jejich analýza**

Z optimalizace parametrů vzešla pro každý měnový pár jedna finální varianta strategie. Ta byla aplikována na vybrané vzorky historických dat, aby se zjistilo, jaké bude mít strategie celkové výsledky na různých vzorcích a zda může být použita pro reálné obchodování (tento předpoklad samozřejmě stojí na tom, že věříme v základní principy technické analýzy a že se bude chování trhu opakovat). Byly zvoleny dva základní přístupy: testování in-sample a out-of-sample.

Pro oba typy analýzy byla použita minutová data se stejným rozlišením grafu. Svíčky (nebo sloupce) grafu jsou tedy dlouhé jednu minutu. Parametry z předešlých výsledků tomu byly přizpůsobeny - např. perioda atr průměru na 5 minutových intervalech byla rovna 10, což znamená perioda z 50 minut zpět. Pro minutové intervaly tedy bude atr perioda rovna 50.

Ideální strategie by měla mít dobré výsledky čistého zisku a být použitelná v praxi. Optimalizace jsou prováděny bez různých poplatků, které se můžou u brokerů objevovat a v reálu snížit výnosnost. Aby tedy strategie obstála na současném trhu, bylo by dobré dosáhnout zhodnocení přes 15 % p.a, minimálně pak 10 % p.a., čímž je zajištěna rezerva pro snížení výnosnosti kvůli poplatkům.

K tomu se váže také velikost ukazatele return on account a faktor zisku. Vzhledem k tomu, že systém byl optimalizovaný pro hodnotu return of account, měly by být její výsledky kladné pro všechny tři měnové páry a ideálně být co nejvyšší, alespoň kolem 300 % pro strategii, která běží na ročních datech. Faktor zisku pak udává, kolik jednotek měny se vydělalo na jednu ztracenou.

Hodnota maximálního drawdownu je také velmi důležitý ukazatel. Nejlépe co nejmenší, aby nedocházelo k velkým jednorázovým propadům, což má vliv nejen na obchodovaný kapitál, ale i na psychiku obchodníka. Upřednostnil bych proto výsledky s maximálním souvislým drawdownem ideálně do 10 %, optimálně kolem 5 %.

Strategie by také měla uskutečnit vhodný počet obchodů, aby byl zaručen stálý, průběžný příjem. Vzhledem k tomu, že se jedná o strategii s jednou potenciální obchodní

<span id="page-38-1"></span>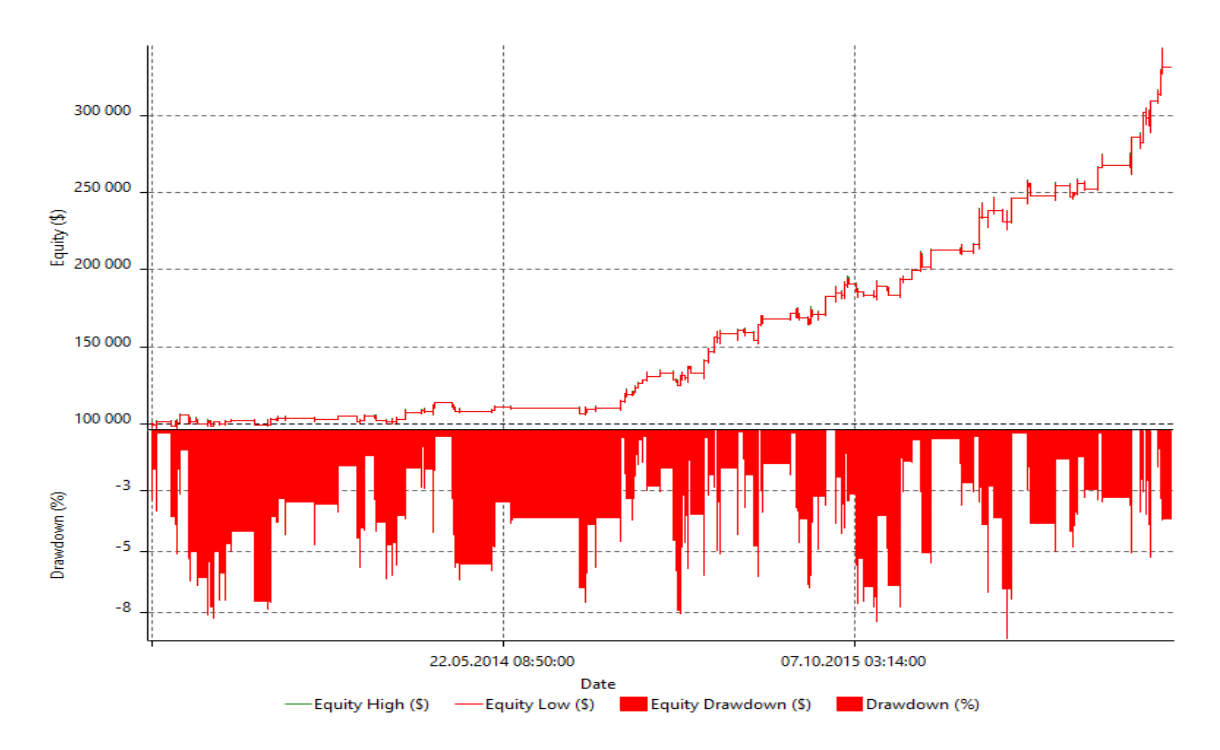

Obrázek 6.8: Vývoj výše účtu s drawdown hodnotami pro pár GBP/USD

příležitostí denně, bylo by vhodné, aby došlo k obchodování v průměru minimálně jednou za dva týdny, ideálně ale každý týden nebo častěji.

### <span id="page-38-0"></span>**6.2.1 In-sample**

In-sample je metoda testování na datech nebo podmnožině dat, na kterých byly parametry strategie optimalizovány. Tento systém má sice výpovědní hodnotu, pokud byl vzorek dostatečně velký, avšak napříč tomu mohlo dojít k přeoptimalizování strategie pro daný úsek trhu. To by se později projevilo nefunkční strategií v reálném provozu a in-sample backtesting zmíněný nedostatek s nejvyšší pravděpodobností neodhalí.

In-sample backtesting proběhl na historických minutových datech od 1. 1. 2013 do 31. 12. 2016, tedy údajů ze 4 let nebo přibližně 1 000 dnů, kdy bylo možné obchodovat. Výchozí velikost účtu byla 100 000 kotovacích jednotek.

#### **Měnový pár GBP/USD**

Na obrázku [6.10](#page-39-0) lze vidět výsledky strategie. Na první pohled je zřejmé, že strategie má malý počet obchodů. V průměru se uskuteční asi 1 až 2 obchody za dva týdny. To není mnoho, ale považuji tuto hodnotu za dostačující. Je to pravděpodobně dáno přísnými filtry rozmezí ceny přípravného okna a čekání na větší vychýlení ceny pro jistější příležitosti.

Pozitivní stránka tohoto přístupu je však poměrně vysoká hodnota čistého zisku a faktoru zisku. V průměru dosahuje zisk téměř 58 % původní výše účtu ročně, což je opravdu vysoké číslo a pravděpodobně bude pořád velmi významné i když se sníží poplatky v reálném provozu.

Na obrázku [6.8](#page-38-1) je poté vidět celkový vývoj zůstatku na účtu v průběhu času. Ve spodní části grafu je znázorněn i procentuální drawdown. Lze pozorovat, že jeho hodnota se v prů-

<span id="page-39-1"></span>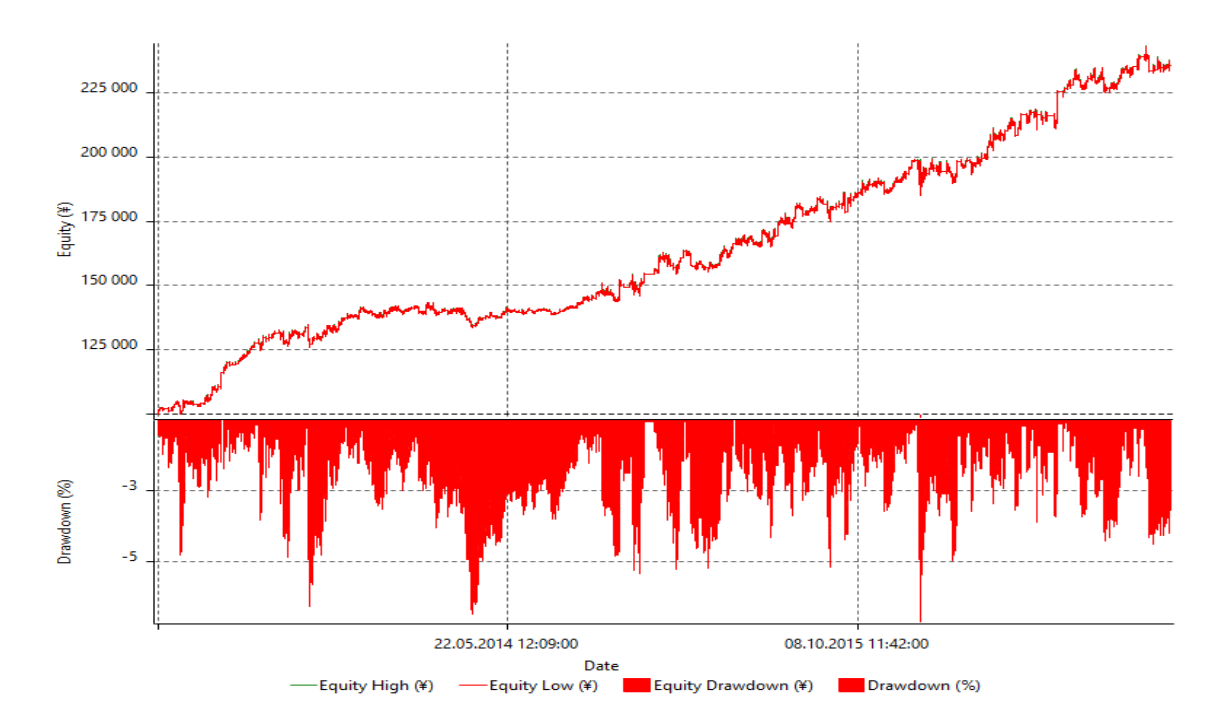

<span id="page-39-0"></span>Obrázek 6.9: Vývoj výše účtu s drawdown hodnotami pro pár USD/JPY

| Počáteční výše účtu     | 100 000 USD |
|-------------------------|-------------|
| Čistý zisk              | 231 471 USD |
| Return on account       | 1864%       |
| <b>Faktor zisku</b>     | 2,8         |
| Max. drawdown           | 8,56%       |
| Počet obchodů           | 129         |
| Podíl ziskových obchodů | 54,26%      |
| Nejvíce ztrát v řadě    |             |
|                         |             |

Obrázek 6.10: Výsledky in-sample testu páru GBP/USD

měru pohybuje kolem 5 %, což je velice příznivý výsledek. Další pozitivum je průběžný nárůst. Strategie pozvolna zvětšuje zůstatek účtu v čase bez větších výchylek jednorázově. Toto by mohlo naznačovat, že ani v testech out-of-sample nebude ztrátová.

#### **Měnový pár USD/JPY**

Výsledky strategie lze vidět na obrázku [6.11.](#page-40-0) Oproti předchozímu měnovému páru je zde patrné, že strategie má několikrát větší počet obchodů. V průměru obchoduje 4 dny v týdnu. Když se však podíváme na čistý zisk a faktor zisku, lze tušit, že strategie díky tomuto přístupu nejen vyhrává, ale také ztrácí. Ve výsledku má ovšem téměř 56 % převahu ziskových obchodů. V kombinaci s nízkým faktorem zisku lze předpokládat, že ztráty jsou tedy méně časté, ale větší.

To by naznačovalo vstupy do falešných breakoutů a následné obrácení směru vývoje trhu a výstup obchodu s maximální ztrátou na stop lossu. Tuto teorii také podporuje fakt, že parametr waitTradePriceOffset je roven 0. To znamená, že jakmile cena překročí limitní hranice okna, je otevřena pozice. Poté pravděpodobně projde breakout pullbackem a otočí se směr trhu. Nicméně výsledky strategie jsou i přesto velmi dobré.

| Počáteční výše účtu     | 100 000 JPY |
|-------------------------|-------------|
| Čistý zisk              | 135 667 JPY |
| Return on account       | 1492%       |
| Faktor zisku            | 1,47        |
| Max. drawdown           | 7,13%       |
| Počet obchodů           | 774         |
| Podíl ziskových obchodů | 55,81%      |
| Nejvíce ztrát v řadě    |             |

Obrázek 6.11: Výsledky in-sample testu páru USD/JPY

<span id="page-40-0"></span>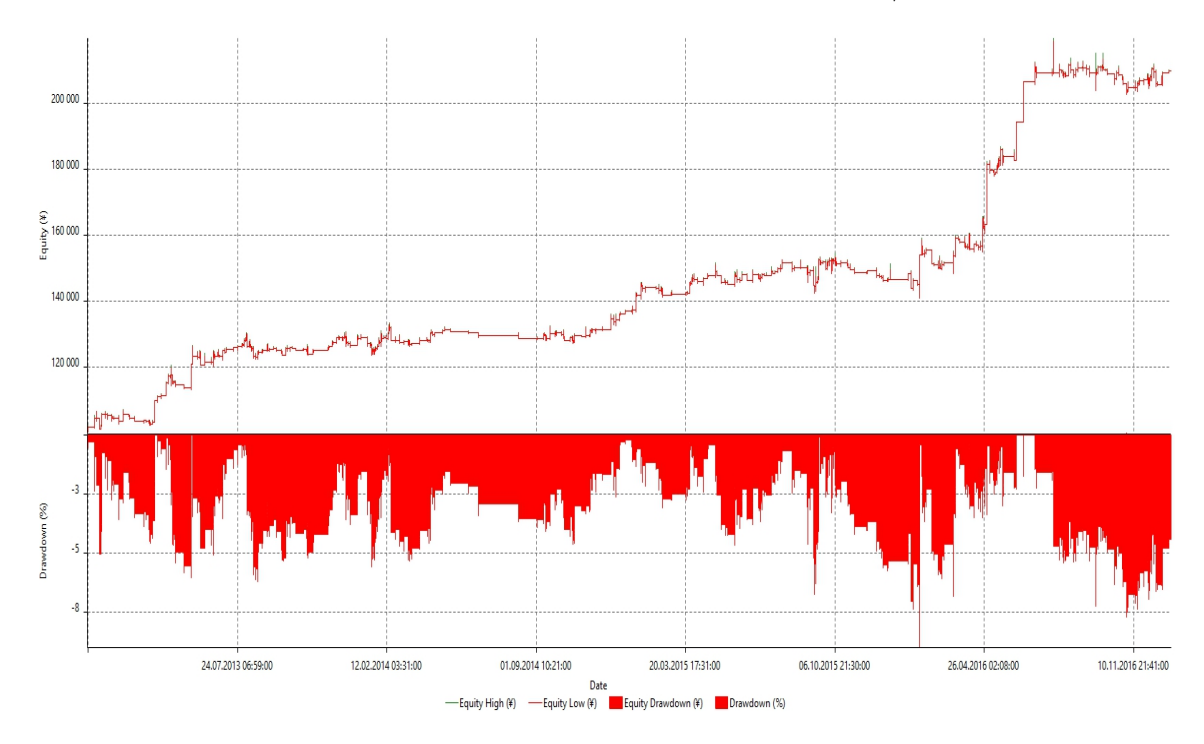

Obrázek 6.12: Vývoj výše účtu s drawdown hodnotami pro pár GBP/JPY

Na obrázku [6.9](#page-39-1) je poté vidět celkový vývoj zůstatku na účtu v průběhu času s drawdownem. I přes vysoký maximální počet ztrátových obchodů v řadě je ovšem max. drawdown pouhých 7,13 %. To je velmi dobrý výsledek. Při pohledu na křivku dradownu je pak jasné, že průměrný drawdown strategie se pohybuje kolem 3-4 % a jen vyjímečně přesáhne 5 %. Tuto vlastnost ocení rozhdoně především obchodník, protože se nebude bát o svoje zisky, když drawdown nikdy nebude příliš velký.

Strategie také obchoduje průběžně v čase a to velmi rovnoměrným tempem. Toto je bezesporu dobrá vlastnost strategie a očekával bych, že se i na out-of-sample vzorku dat bude chovat podobně, což by nasvědčovalo i pozdější možnosti bezproblémového reálného použití.

### **Měnový pár GBP/JPY**

Výsledky strategie lze vidět na obrázku [6.13.](#page-41-1) Ze všech tří párů má tento výsledek nejmenší čistý zisk a největší max. drawdown. To sice není dobré, ale na druhou stranu i tyto čísla splňují cílená kritéria stanovená v této podkapitole.

| Počáteční výše účtu     | 100 000 JPY |
|-------------------------|-------------|
| Čistý zisk              | 110 071 JPY |
| Return on account       | 1259%       |
| <b>Faktor zisku</b>     | 1,76        |
| Max. drawdown           | 8,99%       |
| Počet obchodů           | 335         |
| Podíl ziskových obchodů | 52,54%      |
| Nejvíce ztrát v řadě    |             |

<span id="page-41-2"></span><span id="page-41-1"></span>Obrázek 6.13: Výsledky in-sample testu páru GBP/JPY

| 100 000 USD       |
|-------------------|
| 9 646 USD         |
| 322%              |
| 2,25              |
| 5,42%             |
| $12 \overline{ }$ |
| 58,33%            |
|                   |
|                   |

Obrázek 6.14: Výsledky out-of-sample testu páru GBP/USD

Na obrázku [6.9](#page-39-1) je ovšem vidět, že průběh přírustku účtu není moc dobře rozložený. Strategie sice po většinu času mírně narůstá a není ztrátová, ovšem většinu svého zisku nabrala převážně během asi 3 kratších úseků. Toto by mohlo nasvědčovat tomu, že je vhodně optimalizovaná pro tento historický úsek trhu a nebude se dobře vyvíjet na out-of-sample vzorku. Průměrná hodnota drawdownu se však pohybuje kolem 4-5 %, což je přijatelné.

#### <span id="page-41-0"></span>**6.2.2 Out-of-sample**

Out-of-sample je metoda testování na datech, na kterých nebyla strategie optimalizována. Tímto způsobem lze lépe odhalit, zda nebyla strategie přeoptimalizována na jiném vzorku dat. Pokud bude výsledek obchodů podobný nebo lepší i na dostatečně velkém vzorku out-of-sample analýzy, lze se domnívat, že strategie obstojí i v reálném nasazení na trh.

Out-of-sample backtesting proběhl na historických minutových datech od 1. 1. 2017 do 10. 5. 2017, tedy údajů za přibližně 100 dní, kdy bylo možné obchodovat. Tento vzorek je sice znatelně menší než in-sample vzorek, ale je aktuálnější. Výchozí velikost účtu byla 100 000 kotovacích jednotek.

### **Měnový pár GBP/USD**

Výsledky in-sample pro pár GBP/USD byly ze všech tří párů nejlepší. Na obrázku [6.14](#page-41-2) vidíme tento trend také potvrzený. Zisk přes 9 % investice po 4 měsících je opravdu dobrý výsledek. Jediná nevýhoda této strategie je opět nízký počet obchodů, který přímo úměrně odpovídá počtu obchodů na vzorku in-sample.

Na obrázku [6.15](#page-42-0) je pak potvrzená domněnka, že se bude zůstatek účtu průběžně zvyšovat. Zisky jsou rovnoměrně rozložené do celého období a i přes počáteční ztrátu došlo k velmi dobrému zhodnocení investice. Hodnoty drawdownu jsou také velmi nízké.

Na základě přechozích zjištění odhaduji, že tato varianta strategie pro pár GBP/USD bude zisková i v reálném provozu a bude podávat i nadále podávat velmi dobré výsledky.

<span id="page-42-0"></span>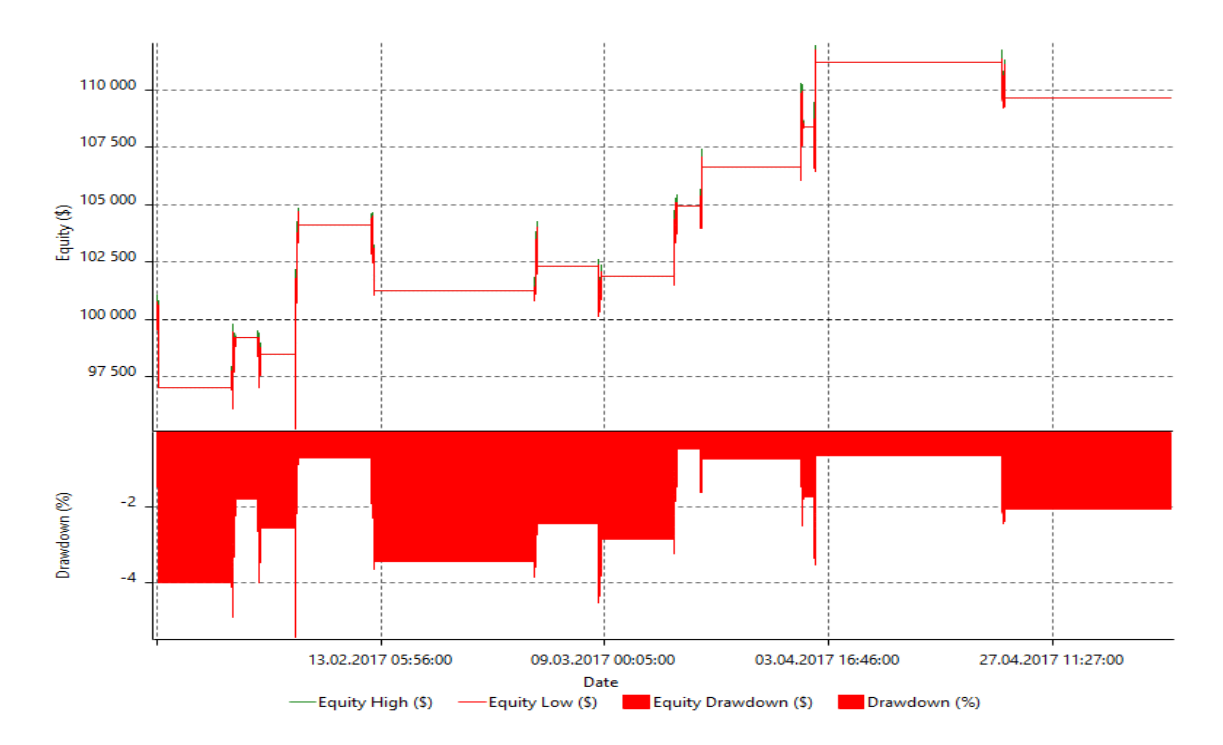

<span id="page-42-1"></span>Obrázek 6.15: Vývoj out-of-sample výše účtu s drawdown hodnotami pro pár GBP/USD

| Počáteční výše účtu     | 100 000 JPY |
|-------------------------|-------------|
| Čistý zisk              | 14 756 JPY  |
| Return on account       | 409%        |
| <b>Faktor zisku</b>     | 2,96        |
| Max. drawdown           | 4,32%       |
| Počet obchodů           | 75          |
| Podíl ziskových obchodů | 57,33%      |
| Nejvíce ztrát v řadě    |             |

Obrázek 6.16: Výsledky out-of-sample testu páru USD/JPY

### **Měnový pár USD/JPY**

Podle údajů z obrázku [6.16](#page-42-1) lze říct, že strategie na měnovém páru USD/JPY také potvrdila předchozí výborný výsledek z in-sample vzorku. Na daném vzorku dat v naprosté většině výsledků dokonce předčila i pár GBP/USD. Je možné, že byl lépe optimalizovaný na insample vzorku. Zhodnocení 14 % investice za 4 měsíce je nadprůměrný výsledek a jak return of account, tak faktor zisku ho potvrzují.

Z obrázku [6.17](#page-43-0) je pak patrné, že na daném úseku se strategii velmi dařilo. Průběžně zhodnocovala zůstatek na účtu až na jedno období ztrát, kde ovšem drawdown i přesto nedosahuje ani 5 %. Na základě výsledků in-sample i out-of-sample analýzy odhaduji, že tato strategie má potenciál dobrých výsledků i na reálném trhu.

### **Měnový pár GBP/JPY**

Výsledky na out-of-sample vzorku pro pár GBP/USD jsou podle obrázku [6.18](#page-43-1) ve většině položek horší, než výsledky předchozích dvou párů. I přesto však zhodnotila investici a všechny parametry splňují kritéria stanovená na začátku.

<span id="page-43-0"></span>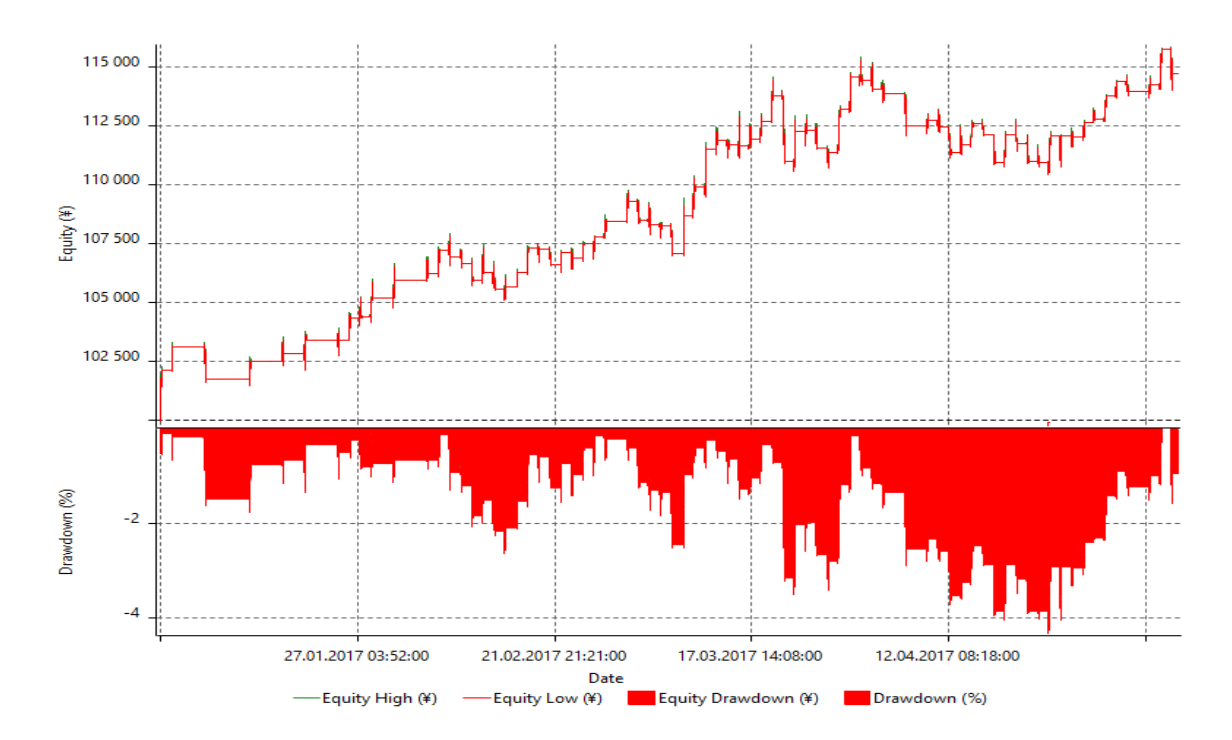

<span id="page-43-1"></span>Obrázek 6.17: Vývoj out-of-sample výše účtu s drawdown hodnotami pro pár USD/JPY

| Počáteční výše účtu     | 100 000 JPY |
|-------------------------|-------------|
| Čistý zisk              | 4483 JPY    |
| Return on account       | 195%        |
| <b>Faktor zisku</b>     | 1.88        |
| Max. drawdown           | 3,60%       |
| Počet obchodů           | 25          |
| Podíl ziskových obchodů | 52,00%      |
| Nejvíce ztrát v řadě    | З           |

Obrázek 6.18: Výsledky out-of-sample testu páru GBP/JPY

Při prozkoumání obrázku [6.19](#page-44-1) lze pozorovat, že oproti největšímu max. drawdownu na in-sample datech je na out-sample vzorku tato hodnota nejnižší z měřených párů. Celkově se křivka drawdownu pohybuje velmi nízko, což je velmi dobrý výsledek. Podtrhuje ho i průběžná ziskovost.

Výsledky páru GBP/JPY tedy také splňují očekávaná kritéria. V reálném provozu by ovšem nemusel výkon snížený poplatky dostačovat. Před vytvořením obchodní systému založeného na této variantě strategie by tedy měla být ještě důkladněji otestována. Nabízí se i možnost testování v reálném provozu ale prostřednictvím brokera, který nabízí zkušební platformu, která neuzavírá skutečné obchody. Tímto způsobem by nedocházelo ke ztrátám a ověřilo by se, zda má tato strategie na páru GBP/JPY dostatečný potenciál.

Parametry strategie by popřípadě mohly být znovu optimalizovány. Je totiž možné, že jsem při optimalizacích sklouzl k oblasti parametrů, která správně nezachycovala časový breakout na trhu. Vhodné by také bylo zkusit optimalizace na jiném vzorku dat.

<span id="page-44-1"></span>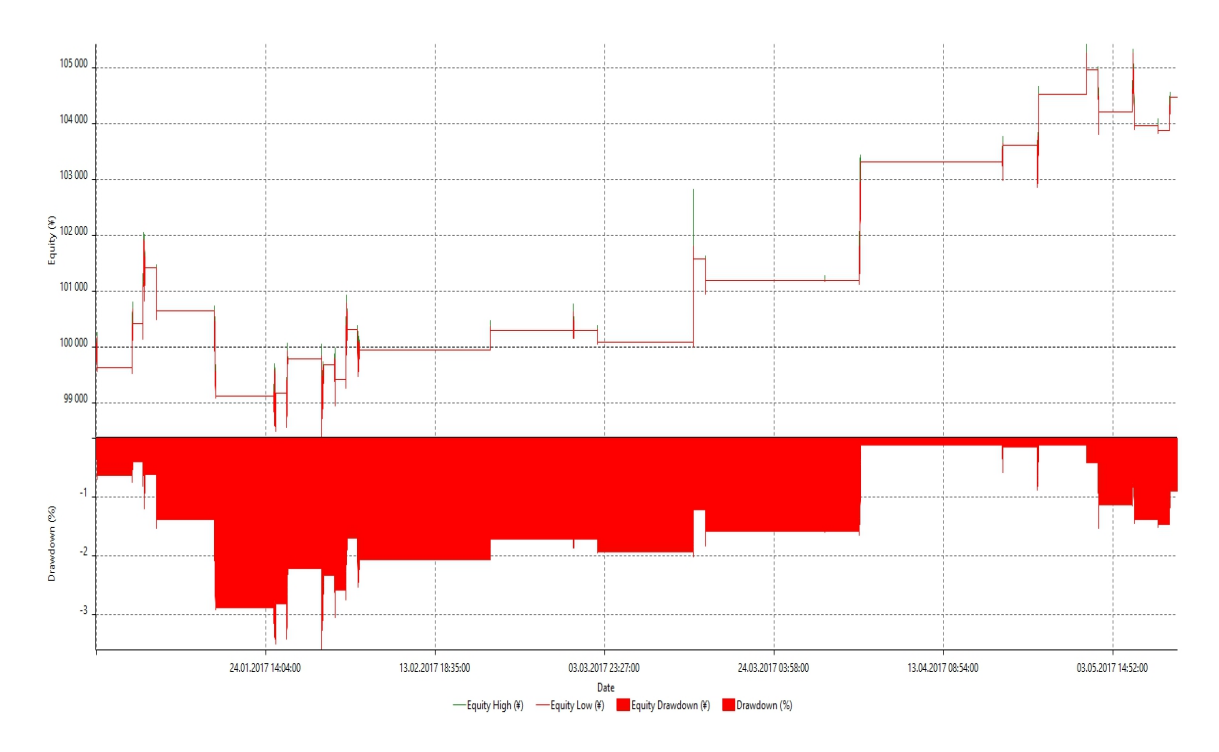

Obrázek 6.19: Vývoj out-of-sample výše účtu s drawdown hodnotami pro pár GBP/JPY

## <span id="page-44-0"></span>**6.3 Vyhodnocení strategie**

Základem strategie je předpoklad existence časového breakoutu na trzích forexu. Po optimalizacích a vyhodnocení výsledků strategie na 3 měnových párech, které pojí 3 různé kontinenty a 3 různé trhy, lze konstatovat, že tento předpoklad má reálný základ. Pro všechny tři páry se podařilo najít výnosné a poměrně spolehlivé varianty strategie. Dvě z nich dokonce s opravdu velmi dobrými výsledky.

Z dosažených výsledků se domnívám, že tato strategie se zakládá na dobrém principu. Mnou implementovaná verze programu je funkční, ale existuje nespočet dalších způsobů, jak ji lze vylepšit a přizpůsobit. A pokud má někdo zájem o výnosnou a bezpečnou strategii, určitě se nabízí tato možnost. Fakt, že se podařilo najít funkční varianty strategie pro tři různé trhy to potvrzuje.

Zajímavé bylo také pozorovat vliv jednotlivých parametrů na běh strategie. Např. klouzavý průměr někdy dokázal zvýšit procentuální úspěšnost obchodů o 2-3 % i více. Bohužel však toto nemělo za následek vyšší výnos ani lepší hodnotu return on account, jelikož tento filtr znatelně omezil počet obchodů, což vedlo ke snížení ziskovosti strategie.

Základem práce je také dobrý money management. Tomu hodně napomáhá automatické dopočítávání maximální možné velikosti pozice. S riskováním 3 % zůstatku účtu je pak strategie spíše dynamická, než konzervativní, ale pořád celkově bezpečná.

Výsledky strategie také naznačují, že s reálným nasazením na trh by neměl být žádný problém. Ovšem je důležité upozornit, že trh se nikdy nemusí chovat tak jako v minulosti a každá strategie může nečekaně přestat fungovat. Pokud ovšem člověk důvěřuje technické analýze a jejím principům, tato strategie se nabízí jako přijatelný poměr rizika a výnosu s poměrně stabilním výkonem.

## <span id="page-45-0"></span>**Kapitola 7**

## **Závěr**

V rámci své práce jsem se seznámil s principem obchodování na forexu a tvorbou automatických obchodních systémů. Hlavním cílem práce bylo takový systém založený na principu time range breakoutu vytvořit, a to s důrazem na přizpůsobitelnost a přenositelnost strategie pro různé forexové trhy. Dalším cílem bylo tuto strategii optimalizovat pomocí parametrů a otestovat na historických datech pro různé trhy.

V souladu s těmito cíli byla navržena a implementována strategie v jazyce Easy language pro obchodní platformy. Naprostá většina vlastností a použitých technických ukazatelů v této strategii je přizpůsobitelná pomocí parametrů, aby bylo možné ji použít na různých trzích forexu. Strategie byla také optimalizovaná z hlediska výkonu, aby umožnila lepší možnosti testování.

Parametry této strategie jsem poté optimalizoval pro tři různé měnové páry (GBP/USD, USD/JPY, GBP/JPY) na vzorku historických dat za 4 roky. Měnové páry byly zvoleny tak, aby reprezentovaly různé trhy a kontinenty a ověřili tak lépe přizpůsobitelnost strategie. K optimalizacím jsem používal platformu Multicharts. Navrhl jsem vhodný postup optimalizací pomocí analýzy v iteracích a ze statisíců kombinací vybral pro každý měnový pár jednu výslednou variantu strategie.

Poté jsem varianty pro jednotlivé páry testoval na dvou vzorcích historických dat – jeden vzorek pro který byla strategie optimalizovaná a druhý vzorek, pro který nebyla. Strategie ve všech třech případech na prvním vzorku vykázala dobré výsledky, ve dvou případech dokonce výsledky velmi nadprůměrné očekávání a požadavkům. Ukázala tak, že ji lze efektivně přizpůsobit různým trhům. Na druhém vzorku, pro který nebyla strategie optimalizovaná, se pro dva měnové páry potvrdily velmi silné výsledky a pro třetí pár zůstaly zachovány dobré hodnoty splňující očekávání.

Obchodní systém založený na time range breakoutu se tak ukázal aplikovatelným na nejrůznější trhy forexu s velmi dobrými výsledky. Cíle této práce tak byly splněny. Možnému nasazení systému na reálný trh by neměly stát v cestě větší komplikace, ale bylo by vhodné napřed strategii otestovat na zkušebním demo účtu a detailně pozorovat její výstupy.

Strategie obsahuje několik technických ukazatelů a parametry pro analýzu trhu a vybírání vhodných obchodů. Je zde však prostor pro možné rozšíření o další volitelné parametry, které by kontrolovaly vstupy a výstupy obchodů a potenciálně zlepšily výnosy a snížili riziko.

## <span id="page-46-0"></span>**Literatura**

- <span id="page-46-4"></span>[1] Brooks, A.: *Trading price action trading ranges: technical analysis of price charts bar by bar for the serious trader*. John Wiley & Sons, Inc., 2012, ISBN ISBN 978-1-118-06667-6.
- <span id="page-46-3"></span>[2] Dvořáka, R.: *Trading strategie: moderní styl obchodování na burze*. Computer Press, 2008, ISBN ISBN 978-80-251-2240-2.
- <span id="page-46-2"></span>[3] Hartman, O.: *začínáme na burze*. BizBooks, 2013, ISBN ISBN 978-80-265-0033-9.
- <span id="page-46-1"></span>[4] Rejnuš, O.: *Finanční trhy*. KEY Publishing s.r.o., 2011, ISBN ISBN 978-80-7418-128-3.

## <span id="page-47-0"></span>**Příloha A**

# **Obsah přiloženého CD**

- ∙ Zdrojový kód včetně dokumentace parametrů lze nalézt ve složce /source/.
- ∙ Tato práce ve formátu PDF se nachází v adresáři /thesis/.